# CENTRAL PABX **141 Digital**

Guia do Usuário

Versão para internet 0.1/04

# intelbras

Indústria de Telecomunicação Eletrônica Brasileira BR 101, Km 210 - Área Industrial São José - Santa Catarina - Brasil - CEP: 88104-800 Fone: 0 XX 48 281 9500 Fax: 0XX 48 281 9505

> Suporte Técnico: 0 XX 48 2106 0006 suporte@intelbras.com.br

**Sugestões para este manual** Depto. Documentação: document@intelbras.com.br

# Caro Usuário

 Você acaba de adquirir uma Central Intelbras 141 Digital, este produto foi desenvolvido procurando atender suas expectativas, proporcionar conforto e aprimorar a qualidade nas comunicações. É um produto desenvolvido com o que há de mais moderno em tecnologia telefônica de qualidade.

A Central Intelbras 141 Digital pode ser utilizada tanto com aparelhos telefônicos digitais exclusivos, aparelhos decádicos (pulso), como multifreqüenciais (tom). Possui capacidade para atender até 46 linhas e 96 ramais, além do grande número de facilidades destinadas a vários aplicativos comerciais.

Este Manual tem como objetivo orientá-lo na operação de sua Central, que possui várias facilidades que deixarão seu dia-a-dia mais ágil e prático. Para que possa conhecer todas as vantagens oferecidas em seu equipamento, você deverá ler atentamente as orientações aqui contidas.

Precisamos de sua opinião no nosso constante trabalho de adaptação deste manual às suas necessidades. Entre em contato conosco, através do e-mail: document@intelbras.com.br ou pelo fax: 0 xx 48 281 9505.

Afinal, conquistar a sua satisfação é o nosso objetivo!

Bom proveito!

**Versão deste manual: 0.5/04 Compatível com a versão 3.0 da central (e possíveis revisões superiores) Este material vem acompanhado de um Manual de Programação.**

## **DICAS PARA FACILITAR A UTILIZAÇÃO DO SEU PABX**

Toques de campainha recebidos nos ramais:

- ligação interna: dois toques médios;
- ligação externa: um toque longo;
- ligação de porteiro: três toques curtos;
- transferência ou consulta de ligação externa: um toque curto seguido de um longo;
- rechamada e despertador: um toque longo seguido de um curto.

Antes de efetuar a programação referente a uma facilidade, verifique sua programação de fábrica; você poderá constatar que esta satisfaz suas necessidades;

Se a senha geral for esquecida, consulte o técnico responsável pelo sistema para que programe uma nova senha para a Central;

Poderá ser feita uma nova programação enquanto o ramal estiver recebendo qualquer um dos tons:

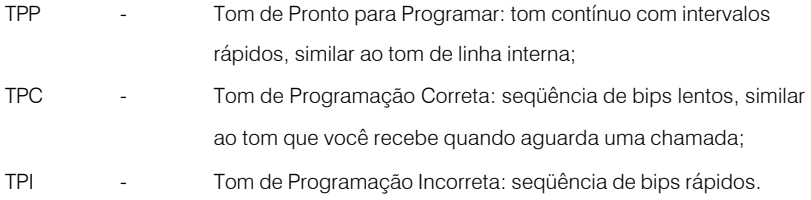

Para abreviar o tempo de recebimento dos tons de programação (TPP, TPC, TPI) ou das mensagens *"programação aceita"* e *"programação incorreta"*, você poderá teclar \*.

# ÍNDICE

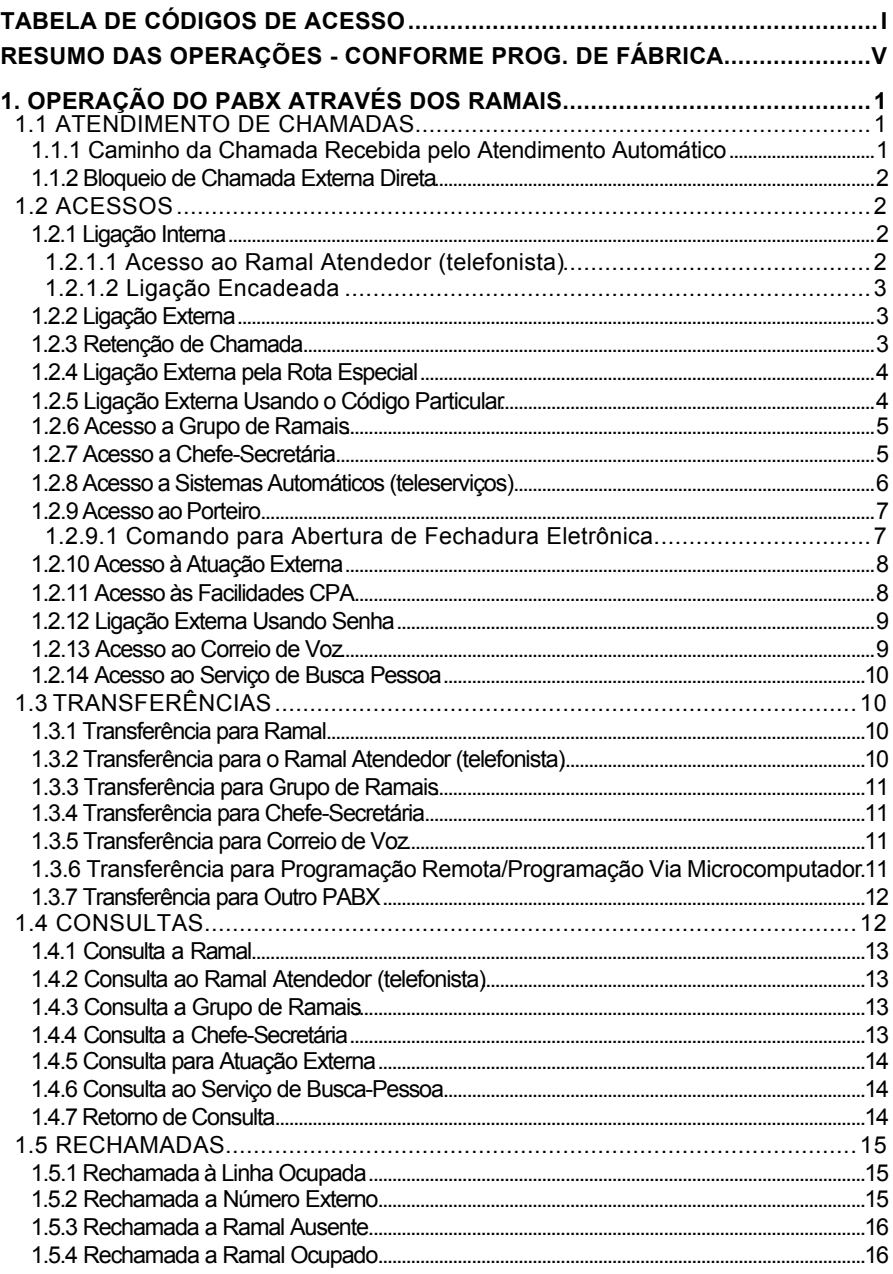

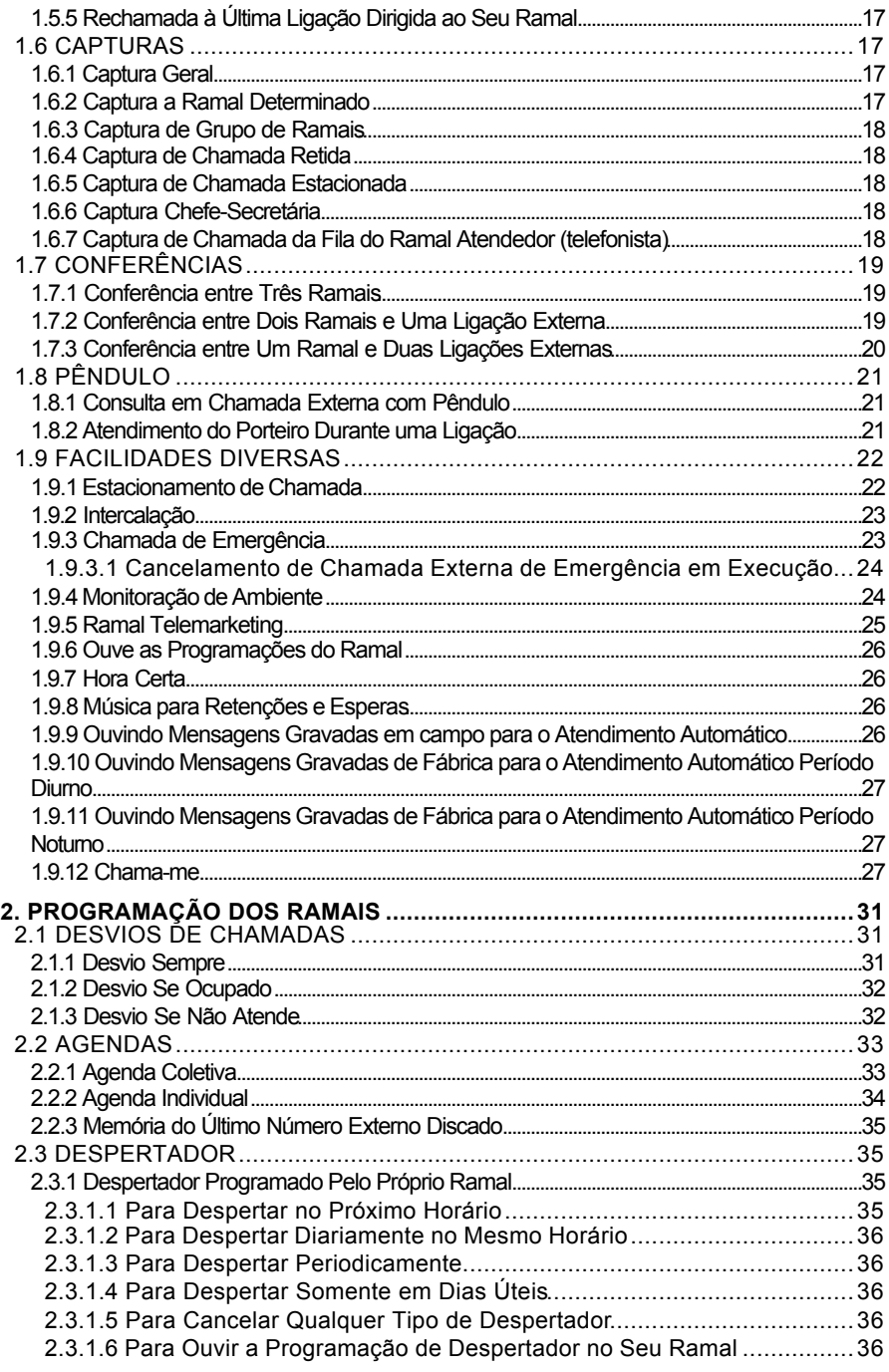

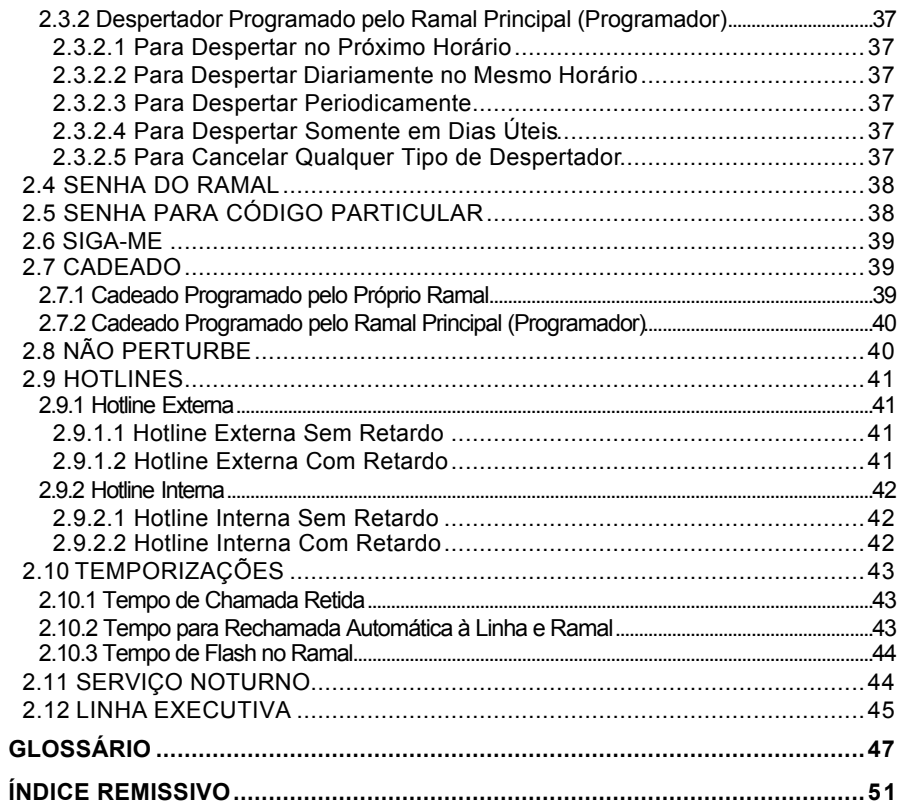

# **TABELA DE CÓDIGOS DE ACESSO**

Esta tabela tem como função auxiliá-lo quando houver necessidade de alterar algum número do código de fábrica.

No decorrer deste manual você encontrará teclas de cor cinza, que poderão ser alteradas por outro número de sua escolha (quando for necessário*). Veja o item "Programando novo código de acesso" no Manual de Programação de seu PABX*.

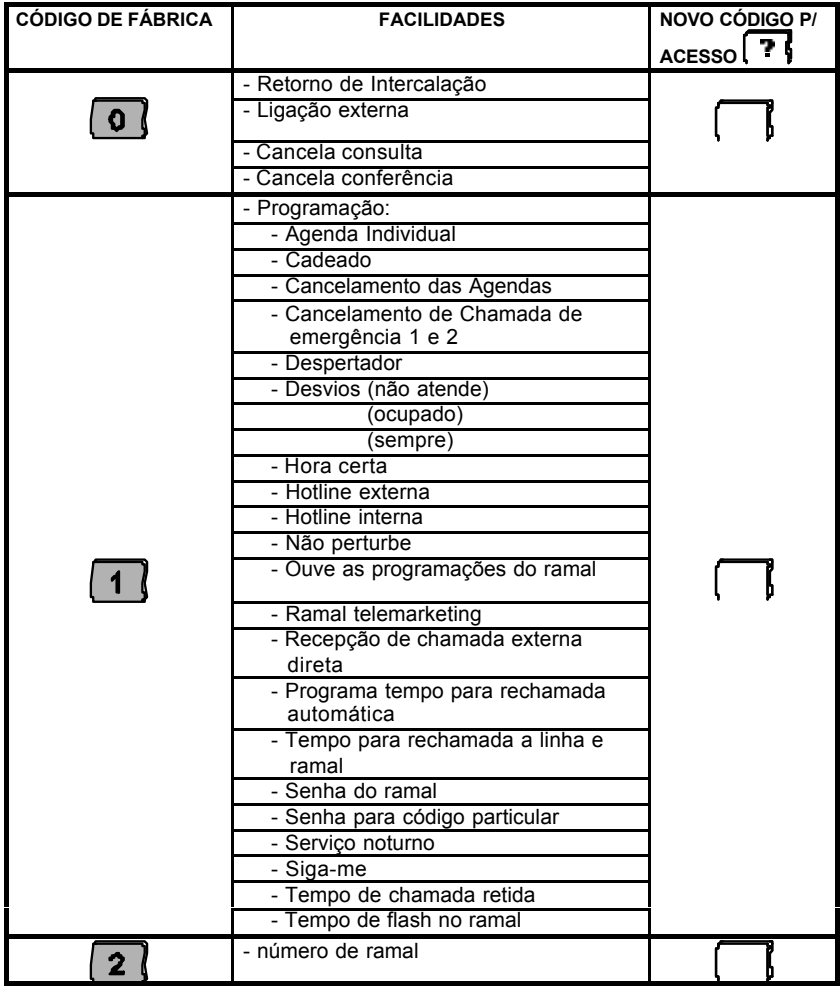

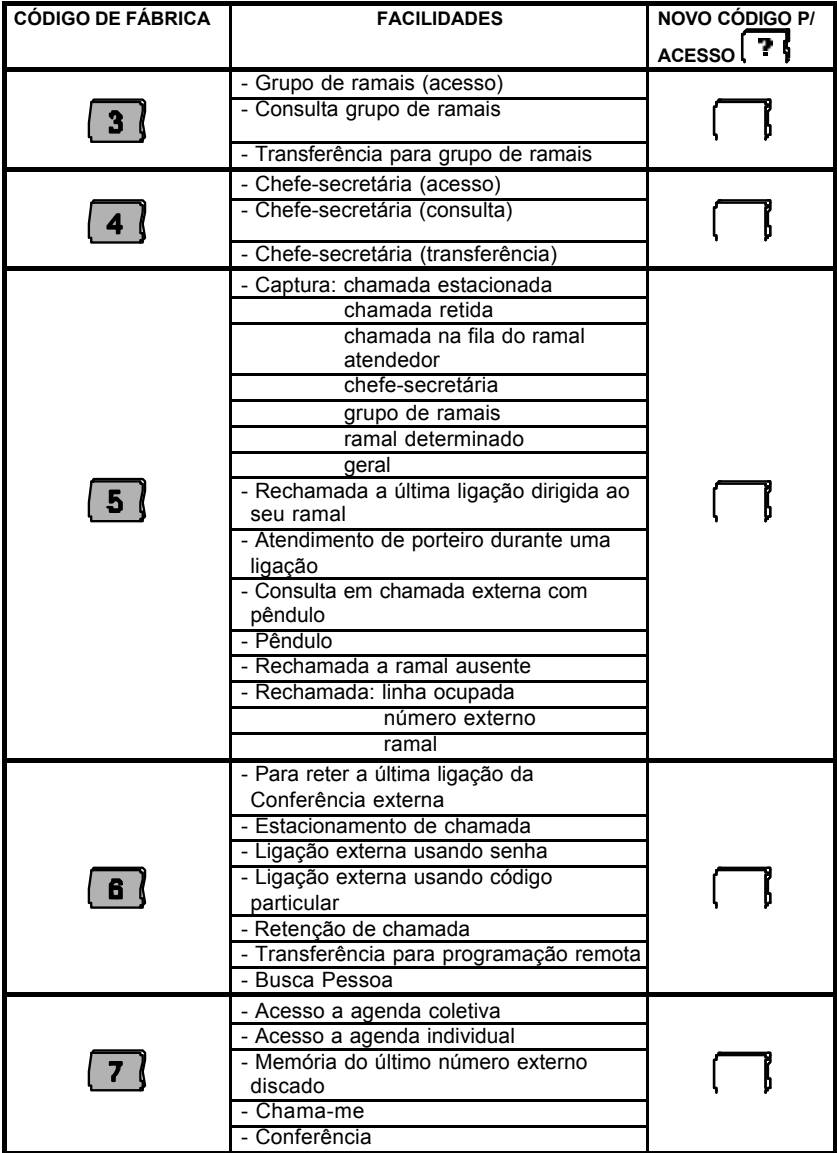

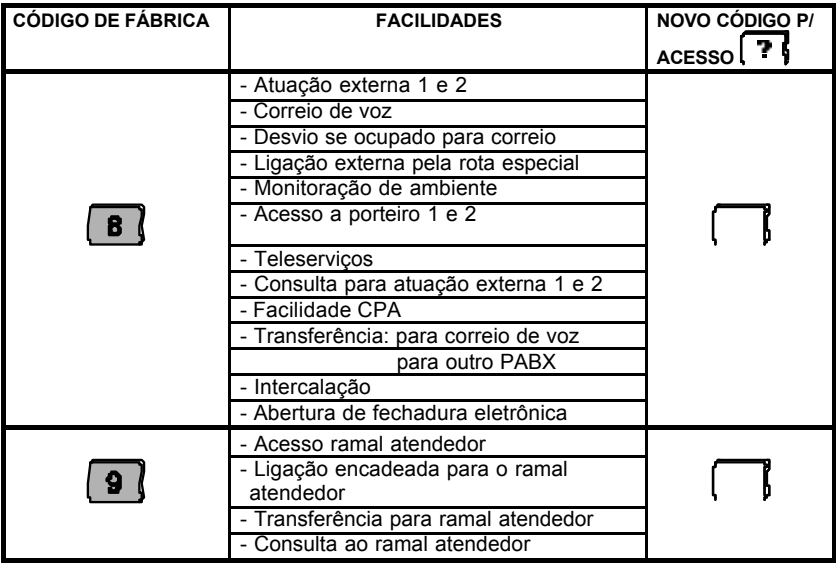

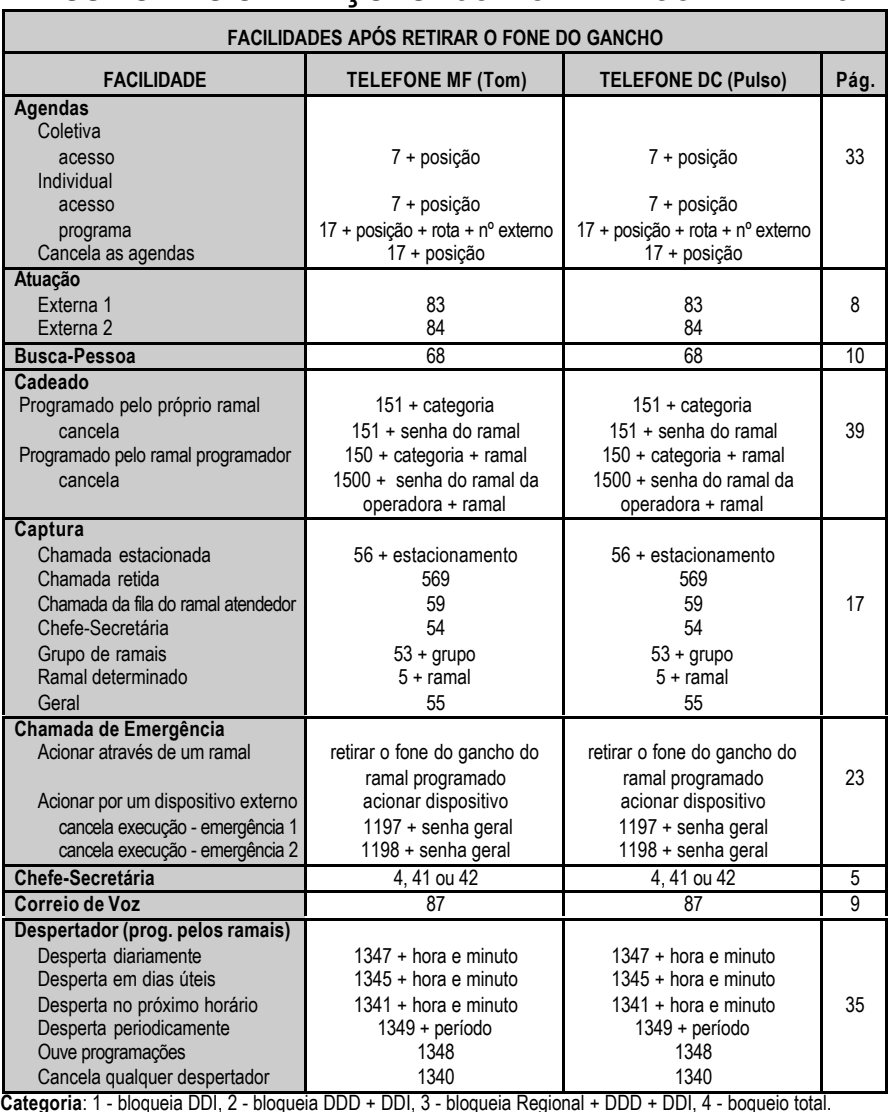

**Categoria: 1 - bloqueia DDI, 4**<br>**Posição Agenda Individual**: 0 a 9.<br>**Rota**: 0 a 7. **Posição Agenda Coletiva**: 20 a 99. **Posição Agenda Individual**: 0 a 9. **Estacionamento**: 1 a 7. **Rota**: 0 a 7. **Grupo**: 1 a 8.

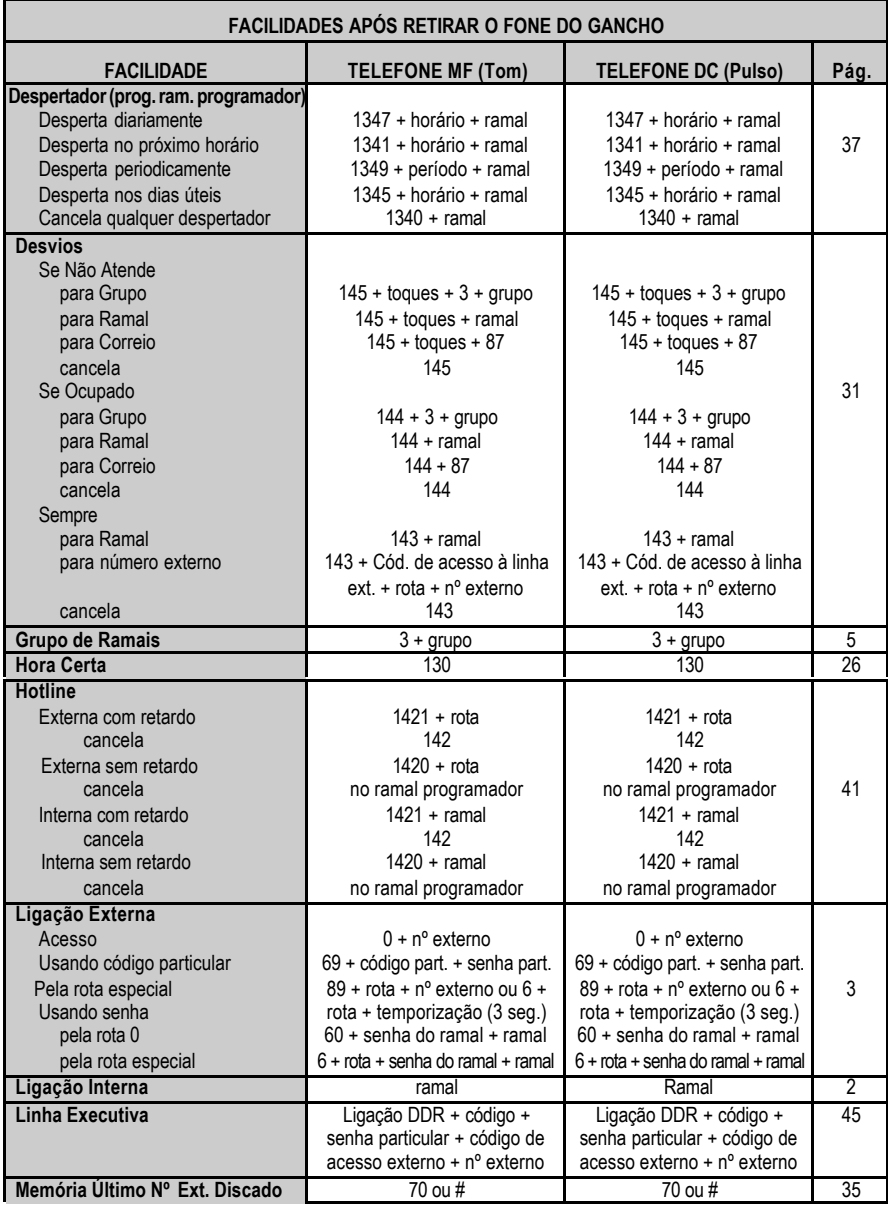

**Grupo**: 1 a 8. **Código Particular** : 00 a 99. **Rota**: 1 a 7. **Linha**: 01 a 46 ou 99. **Senha particular**: 4 dígitos.

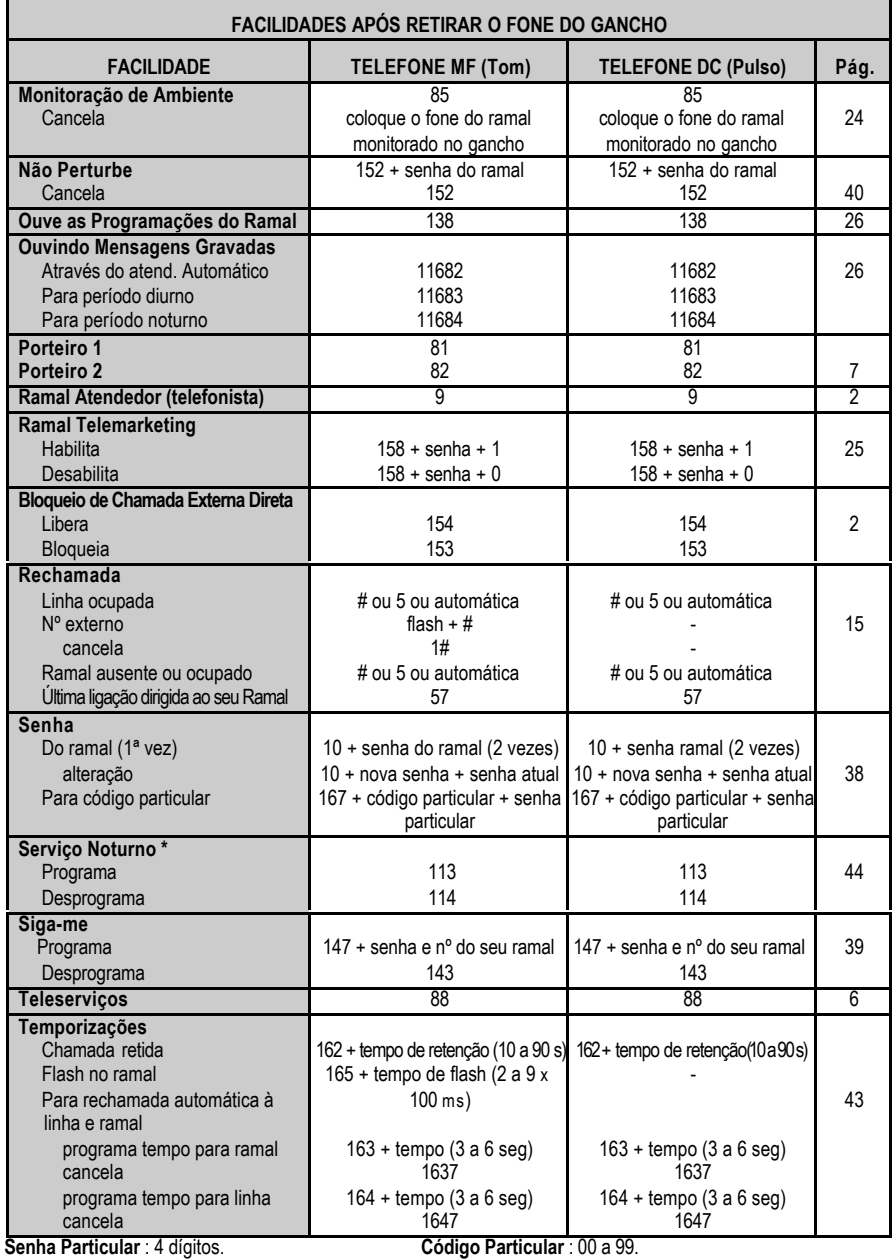

\* Esta facilidade só poderá ser executada no ramal programador.

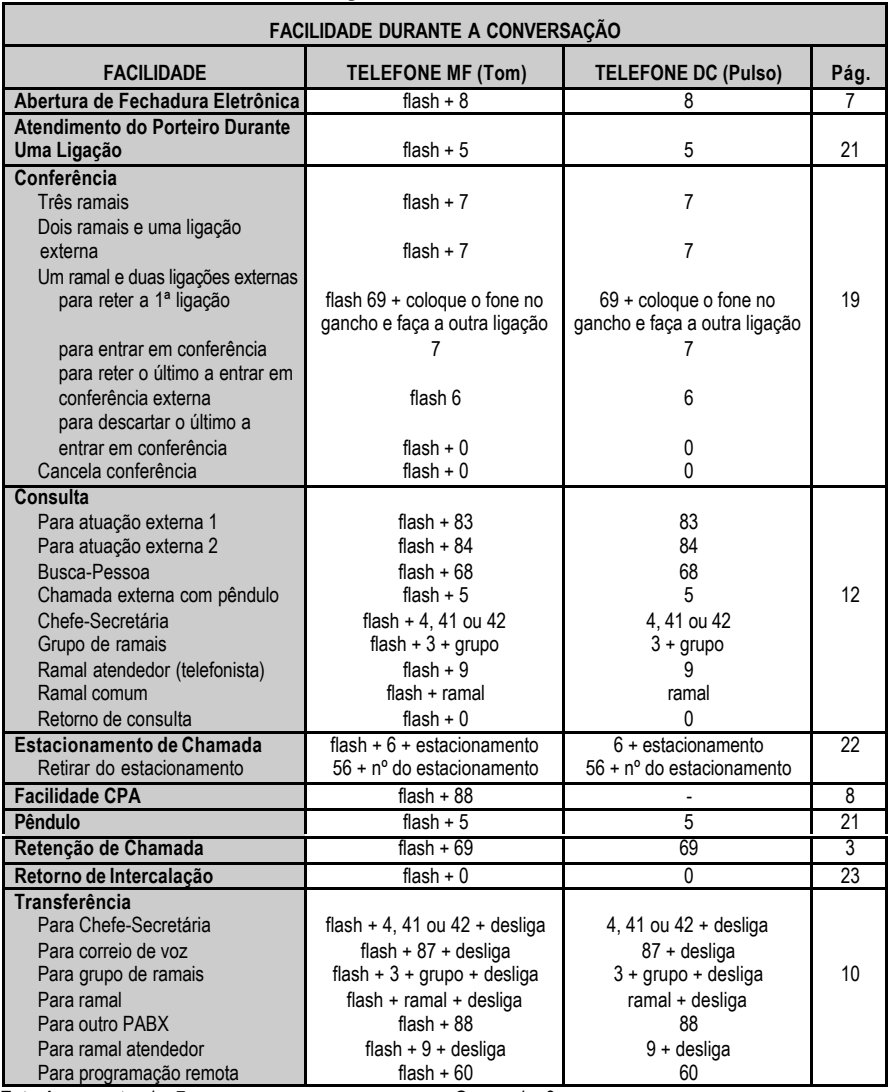

**Estacionamento**: 1 a 7. **Grupo**: 1 a 8.

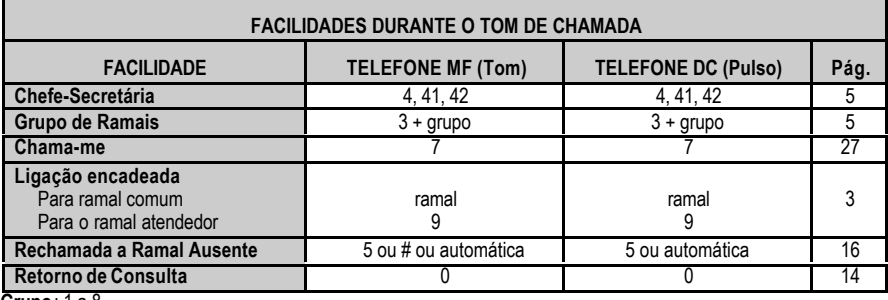

**Grupo**: 1 a 8.

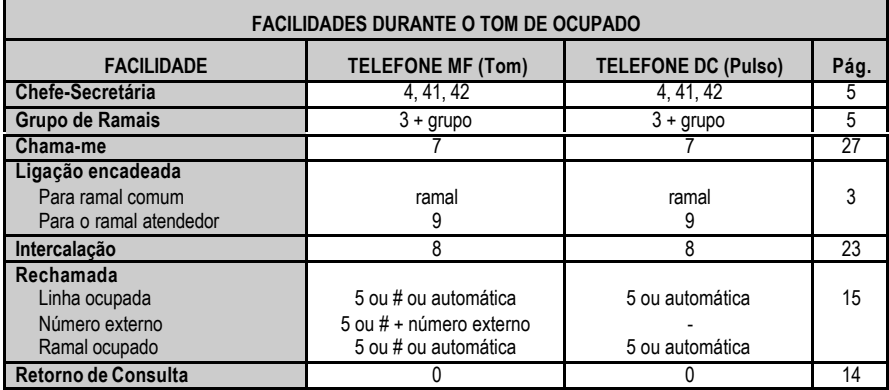

**Grupo**: 1 a 8.

**Observação:** onde leia-se ( **-** ) entenda-se facilidade não disponível para telefones com discagem decádica – pulso.

# **Capítulo**

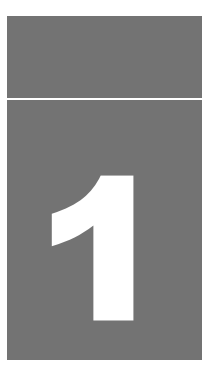

# **Operação do PABX através dos ramais**

Este capítulo apresenta os conceitos e comandos para operação, através dos ramais, de todas as facilidades oferecidas por seu PABX.

# **1. OPERAÇÃO DO PABX ATRAVÉS DOS RAMAIS**

## **1.1 ATENDIMENTO DE CHAMADAS**

Todas as ligações recebidas pelo PABX serão atendidas primeiramente pelo ramal que você programou como *Ramal Atendedor (telefonista) ou grupo atendedor*. Depois do tempo programado, se a ligação não for atendida por este ramal, ela transbordará para outro ramal (também definido em programação).

*Veja o ramal atendedor (telefonista), o atendedor de transbordo e o tempo para transbordo nas facilidades Atendedor da Linha, Atendedor de Transbordo e Tempo para Transbordo no Manual de Programação do PABX.*

**Prog. de fábrica**: ramal 200 como programador; 35 segundos para transbordar e ramal 201 para transbordo.

#### **1.1.1 Caminho da Chamada Recebida pelo Atendimento Automático (Acessório)**

- − o PABX detecta recebimento da ligação;
- − libera mensagem de recepção (desde que o PABX tenha atendimento digital e a mensagem tenha sido ativada);
- − aguarda a discagem do usuário para acesso direto a ramal;
	- **1. a ligação será atendida diretamente pelo ramal solicitado quando**:
		- − o usuário chamador estiver em um telefone cuja sinalização esteja de acordo com a placa de atendimento e discar o número do ramal. O ramal solicitado receberá um toque de campainha diferenciado (um toque longo); se o ramal chamado não atender a ligação (ramal ocupado ou ausente) a chamada será encaminhada para a telefonista depois do tempo programável para desvio de ligações diretas à ramal.

#### **2. a ligação será encaminhada para o ramal atendedor quando**:

- − o telefone não tiver sinalização compatível com a placa de atendimento digital;
- − o usuário não teclar nada;
- − o ramal possuir programado o bloqueio para recepção de chamada externa direta;
- − ramal for programado para não receber ligação externa;
- − o usuário teclar um número de ramal inexistente;
- − o usuário teclar um número de ramal incorreto ou incompleto.

**Observação**: Com a placa DISA T 141 Dig ou DISA P/T 141 Dig instalada, ao receber 5 ligações simultâneas , as duas primeiras serão atendidas, a 3ª e a 4ª ficarão aguardando e a 5ª será encaminhada para o ramal atendedor da linha.

## **1.1.2 Bloqueio de Chamada Externa Direta**

Com esta programação você bloqueia ou libera o recebimento de ligações externas diretamente para o seu ramal. Assim as ligações a ele dirigidas passarão ou não por um pré-atendimento como telefonista, secretária, etc.

**Como programar**

#### **Bloqueio de recebimento de chamada**

 $\sqrt{4}$  ,  $\sqrt{5}$  ,  $\sqrt{3}$  , aguarde tom ou mensagem de programação correta.

#### **Liberação de recebimento de chamada**

 $\mathbb{E} \left[ \begin{array}{c} 1 \\ 1 \end{array} \right]$  **5**  $\left\{ \begin{array}{c} 4 \\ 4 \end{array} \right\}$  aguarde tom ou mensagem de programação correta.

**Prog. de fábrica**: todos os ramais liberados para o recebimento de chamada.

## **1.2 ACESSOS**

## **1.2.1 Ligação Interna**

**(Acesso aos Ramais)**

É a comunicação feita entre os ramais. Este tipo de ligação é identificada pelo toque diferenciado da campainha (dois toques médios).

**Como usar**

**EVERY** Nº DO RAMAL

#### **Importante:**

<sup>−</sup> para solicitar uma rechamada, consulte os itens *1.5.3* ou *1.5.4*.

#### **1.2.1.1 Acesso ao Ramal Atendedor (telefonista)**

Com esta facilidade você acessa o ramal atendedor que é o ramal programado para o atendimento das ligações internas e externas.

#### **Como usar**

 $\circled{1}$  (aquarde tom ou mensagem de programação correta)

#### **Importante**:

- <sup>−</sup> se você ligar para o ramal atendedor (telefonista) e ele estiver ocupado, você poderá receber tom de chamada ou de ocupado (*veja o item "Tom para Ramal Atendedor Ocupado" no Manual de Programação do PABX*);
- <sup>−</sup> o tom a ser recebido é definido na programação geral do PABX;
- <sup>−</sup> se você optar pelo recebimento de tom de chamada, a ligação entrará numa fila para atendimento e você ouvirá tom de chamada enquanto estiver aguardando ser atendido.

#### **1.2.1.2 Ligação Encadeada**

Se você ligar para um ramal e receber tom de ocupado ou de chamada, poderá ligar para o ramal atendedor ou para um ramal comum sem precisar desligar a chamada anterior.

#### **Como usar**

#### **Para ramal atendedor**

**N° N°** DO RAMAL, ao receber tom de ocupado ou de chamada, tecle **9** 

#### **Para ramal comum**

Nº DO RAMAL , ao receber tom de ocupado ou de chamada, tecle o nº de outro ramal, ou ainda, tecle o código para rechamada.

#### **Importante:**

<sup>−</sup> para solicitar uma rechamada, consulte os itens *1.5.3* ou *1.5.4*.

## **1.2.2 Ligação Externa**

É o acesso à linha externa. Possibilita a realização de ligações externas ao PABX.

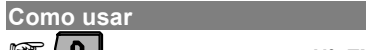

 $\bullet$   $\bullet$  , aquarde tom de linha +  $\bullet$ <sup>o</sup> **EXTERNO.** 

#### **Importante:**

- <sup>−</sup> se a linha estiver ocupada, você poderá utilizar a Rechamada à Linha Ocupada - # ou 5;
- <sup>−</sup> se o número do telefone externo estiver ocupado, você poderá utilizar a Rechamada a Nº Externo - flash #;
- <sup>−</sup> somente ramais com acesso à linha externa poderão realizar este tipo de ligação (*veja item "Categoria para Ligação Externa" no Manual de Programação do PABX)*;
- <sup>−</sup> poderá ser programado Hotline Externa *(veja o item 2.9.1 no Capítulo II deste Manual).*

## **1.2.3 Retenção de Chamada**

É a facilidade que permite deixar uma ligação externa em espera para executar uma outra. O tempo que uma chamada fica retida para a execução de outra pode ser programado *(veja o item 2.10.1 no Capítulo II deste manual)*.

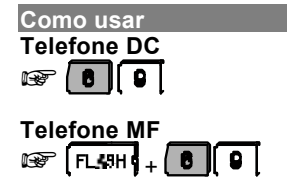

#### **Importante**:

- <sup>−</sup> se o tempo programado para a retenção esgotar e você continuar falando com a segunda ligação, receberá bips sinalizando que a ligação deverá ser atendida; coloque o fone no gancho para receber a primeira ligação;
- caso você tenha encerrado a conversação com a segunda ligação externa e o tempo de retenção da primeira ligação ainda não esgotou, você poderá capturá-la da retenção (teclando 569), ou aguardar que o tempo para receber a ligação se esgote *(veja o item 1.6.4 neste manual)*.

#### **1.2.4 Ligação Externa pela Rota Especial**

É a facilidade que permite o acesso à linha externa através de rotas especiais. O Ramal deverá ter categoria de acesso programada *(veja como definir a categoria no item "Categoria para Ligação Externa pela Rota Especial" no Manual de Programação do PABX)*.

#### **Como usar**

**E**  $\bullet$  **6**  $\bullet$  + **N°** DA ROTA - 1 a 7, aguarde tom de linha + **N°** EXTERNO ou  $\bullet$  + **Nº DA ROTA**, aguarde 3 segundos e o tom de linha + **Nº EXTERNO**.

#### **1.2.5 Ligação Externa Usando o Código Particular**

É uma facilidade que permite o acesso à linha externa, estando em qualquer ramal, através do código particular. Este código é muito útil para ligações bilhetadas, pois através dele é possível identificar as ligações particulares (o seu código é impresso no bilhete que registra a ligação). Para que seu ramal realize ligações externas via código particular, deve possuir código particular cadastrado, categoria que permita acesso à rota 0 e senha para código particular programada.

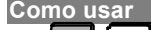

**E**  $\bullet$   $\bullet$   $\bullet$   $\bullet$   $\bullet$   $\bullet$  + **CÓDIGO PARTICULAR** - 00 a 99 + **SENHA PARTICULAR** -4 dígitos, aguarde tom de linha + **Nº EXTERNO**.

#### **Importante**:

- <sup>−</sup> a senha e o código particular são programáveis *(veja o item 2.5 no Capítulo II deste Manual e item "Código Particular para Ramal" no Manual de Programação do PABX)*;
- <sup>−</sup> durante uma ligação realizada através do código particular, você não poderá executar nenhum outro tipo de operação a não ser consulta e/ou transferência, desde que esteja habilitado por programação (*veja o item "Transferência usando Código Particular" no Manual de Programação do PABX)*;
- <sup>−</sup> este tipo de acesso poderá ser utilizado mesmo que o seu ramal esteja com a facilidade Cadeado programada;
- <sup>−</sup> permite ligações encadeadas, no final da ligação, discando FLAHS + \*
- <sup>−</sup> recebe nova linha para fazer outra ligação usando o código particular;
- <sup>−</sup> necessita habilitação da transferência de ligação de código particular.

#### **1.2.6 Acesso a Grupo de Ramais**

Esta facilidade é uma forma simplificada de ligação. Uma vez que vários ramais fazem parte do grupo qualquer um deles poderá atender sua ligação. A programação dos grupos é realizada pelo ramal programador *(veja o item "Grupo de Ramais" no Manual de Programação do PABX).*

**Como usar**  $\boxed{3}$  + **N° DO GRUPO** - 1 a 8, aguarde tom de chamada.

## **1.2.7 Acesso a Chefe-Secretária**

A facilidade grupo Chefe-Secretária permite o acesso rápido entre ramais que precisam comunicar-se constantemente.

Estes grupos podem ser formados por **dois**, **três ou quatro ramais**, nas situações de um chefe e uma secretária, um chefe e duas secretárias, dois chefes e uma secretária ou dois chefes e duas secretárias.

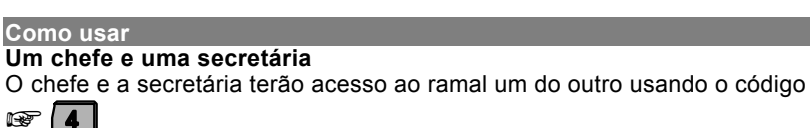

#### **Um chefe e duas secretárias**

O chefe tem um código de acesso diferente para secretária 1 e 2

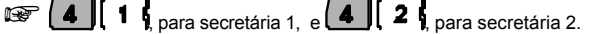

O ramal do chefe será acessado pelas duas secretárias através do código

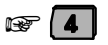

#### **Dois chefes e uma secretária**

A secretária terá um código de acesso diferente para chefe 1 e 2

 $\circledast$  (4) (1) para chefe 1, e 4) (2) para chefe 2.

O ramal da secretária será acessado pelos dois chefes através do código  $\mathbb{F}$  1

#### **Dois chefes e duas secretárias**

Os chefes terão acesso ao ramal de cada uma das secretária (1 e 2) usando os códigos

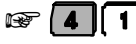

 $\begin{bmatrix} 1 \\ 0 \end{bmatrix}$  para secretária 1, e  $\begin{bmatrix} 4 \\ 0 \end{bmatrix}$   $\begin{bmatrix} 2 \\ 2 \end{bmatrix}$  para secretária 2.

As secretárias terão acesso ao ramal de cada um dos chefes (1 e 2) usando o mesmo código, ou seja:

+ , para chefe 1, <sup>e</sup> , para chefe 2.

#### **Importante**:

- se os ramais definidos como Chefe-Secretária forem Terminais Inteligentes, pode-se configurar uma tecla do Terminal para a função de interfone, acesso rápido para comunicação pelo viva-voz *(veja no Manual do Usuário do Terminal Inteligente 3130 Digital)*;
- <sup>−</sup> a formação dos grupos deve ser programada no ramal programador *(veja o item "Chefe-Secretária" no Manual de Programação do PABX)*;
- <sup>−</sup> se a secretária receber uma ligação externa e a transferir para o ramal do chefe e este estiver ocupado, no momento em que este ramal desocupar a ligação tocará no ramal da secretária, assim ela poderá consultá-lo quanto ao atendimento da ligação;
- <sup>−</sup> quando o chefe fizer uma ligação para o ramal da secretária e este estiver ocupado, ela ouvirá bips sinalizando que o chefe está tentando contato.

## **1.2.8 Acesso a Sistemas Automáticos (teleserviços)**

Esta facilidade permite que você usufrua de serviços fornecidos via telefone, como, por exemplo, o serviço de telesaldo oferecido por agências bancárias. Neste tipo de acesso não existe um limite de dígitos a serem usados.

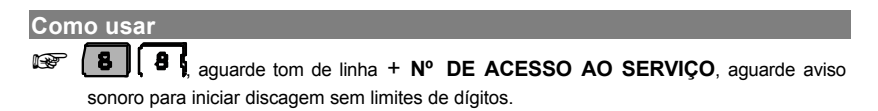

#### **Importante**:

- <sup>−</sup> Disponível apenas para a rota zero;
- <sup>−</sup> o ramal deve ter Categoria para Ligação Externa programada para poder realizar este tipo de ligação *(veja esta facilidade no Manual de Programação do PABX)*;
- <sup>−</sup> esta facilidade não permite o uso da programação Rechamada à Linha Ocupada;
- <sup>−</sup> este tipo de ligação só poderá ser transferido por telefone MF (multifreqüencial).

#### **1.2.9 Acesso ao Porteiro**

#### **(requer interface para porteiro eletrônico - acessório)**

Esta facilidade permite que através de um ramal você possa acessar o porteiro eletrônico e conversar com alguém que esteja próximo a ele.

Para que os ramais possam acessar o porteiro devem ter categoria permitindo o acesso a este serviço *(veja o item "Categoria de Acesso ao Porteiro" no Manual de Programação do PABX)*.

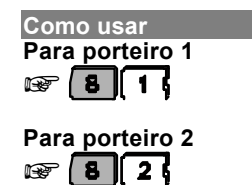

#### **1.2.9.1 Comando para Abertura de Fechadura Eletrônica**

Esta facilidade permite ao ramal comandar a abertura da fechadura eletrônica durante uma ligação de porteiro.

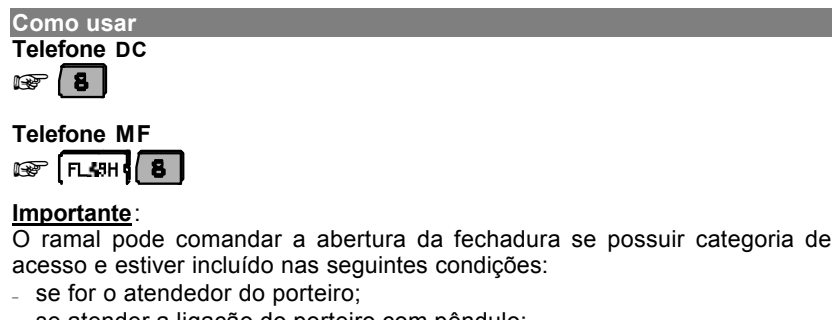

- <sup>−</sup> se atender a ligação do porteiro com pêndulo;
- <sup>−</sup> se capturar uma ligação de porteiro;
- <sup>−</sup> se receber uma transferência de ligação do porteiro.

## **1.2.10 Acesso à Atuação Externa**

#### **(requer acessório - Interface para Atuação Externa)**

Esta facilidade permite que você comande, via ramal, algum tipo de dispositivo externo, campainha, sirene ou outro tipo de equipamento. O PABX permite a programação máxima de duas atuações externas.

```
Como usar
```
#### **Para atuação externa 1**

 $\circ$  | 8 | 3 | após a execução da atuação externa, o ramal receberá tom de operação incorreta (TOI), ficando inapto até que o fone seja recolocado no gancho.

#### **Para atuação externa 2**

 $\sqrt{8}$   $\boxed{8}$   $\boxed{4}$  após a execução da atuação externa, o ramal receberá tom de operação incorreta (TOI), ficando inapto até que o fone seja recolocado no gancho.

#### **Importante**:

- <sup>−</sup> o tempo de comando da atuação externa é programável *(veja "Temporizações" no Manual de Programação do PABX)*;
- <sup>−</sup> se ao acionar a atuação externa você receber tom de ocupado, verifique se esta atuação foi ocupada pela programação Número Externo para Atendedor de Porteiro, ou, ainda, se o ramal usado tem categoria para acesso à atuação externa *(veja "Categoria de Acesso à Atuação Externa" no Manual de Programação do PABX).*

## **1.2.11 Acesso às Facilidades CPA**

Quando o PABX estiver ligado a uma Companhia Telefônica equipada com facilidades CPA (Controle por Programa Armazenado), você poderá utilizálas através dos ramais, teclando o código de acesso do PABX e depois o código da facilidade CPA desejada.

O acesso a estas facilidades ocorrerá somente quando a linha do PABX estiver programada como multifreqüencial e os ramais estiverem ligados a aparelhos telefônicos multifreqüenciais.

**Como usar**

**EXAMPLE 6 4**, aguarde tom de linha + **CÓDIGO DA CPA.** 

#### **Importante**:

- o procedimento descrito anteriormente (flash 88) gera um flash na linha, portanto, ao teclar o código da facilidade CPA, dispense o flash, pois já foi gerado;
- para o funcionamento desta facilidade, ela deverá ser programada *(veja o item "Acesso às Facilidades CPA/Transferência para outro PABX" no Manual de Programação do PABX)*.

## **1.2.12 Ligação Externa Usando Senha**

Esta facilidade permite que você efetue uma ligação externa de qualquer ramal utilizando a categoria do seu ramal. A utilização da senha nestas ligações fará com que o PABX identifique a categoria do ramal à qual esta senha pertence.

Este tipo de ligação pode ser feita até mesmo de ramais cuja categoria não permita executar ligações externas.

A categoria para o seu ramal está vinculada a uma série de características que são definidas no item *"Categoria para os Ramais" no Manual de Programação do PABX*.

#### **Como usar**

**Pela rota 0**

## **EF 6 | 0 } + SENHA e Nº DO SEU RAMAL**, aguarde tom de linha + **Nº EXTERNO**.

**Exemplo**: o ramal 221 cuja senha é 35 está categorizado para realizar ligações interurbanas. Caso o usuário deste ramal esteja em um outro ramal categorizado para realizar somente ligações locais e deseje ligar, pela rota 0, para o número 0 XX 51 3456789, deverá teclar **60** + **35** + **221**, aguardar o tom de linha externa e teclar **0 XX 513456789**.

#### **Pela rota especial**

**EF | 8** + **ROTA - 1 a 7 + SENHA e N° DO SEU RAMAL**, aguarde tom de linha + **Nº EXTERNO**.

#### **Importante**:

<sup>−</sup> nesta facilidade não é permitida a utilização da Rechamada à Linha Externa.

#### **1.2.13 Acesso ao Correio de Voz**

**(requer acessório - Correio de Voz Intelbras)**

Esta facilidade permite que você acesse o correio de voz para escutar as mensagens nele deixadas.

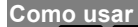

 $\sqrt{8}$  | 7  $\sqrt{ }$  aquarde pelas mensagens.

#### **Importante**:

- <sup>−</sup> para acessar o correio de voz o ramal utilizado deverá ter categoria de acesso programada *(veja "Categoria de Acesso ao Correio de Voz" no Manual de Programação do PABX)*;
- <sup>−</sup> a posição física do correio de voz deve ser programada *(veja "Plano de Numeração" no Manual de Programação do PABX)*.

## **1.2.14 Acesso ao Serviço de Busca Pessoa**

**(requer acessório - Placa para Busca Pessoa)**

É um serviço que liga o PABX a um sistema de alto-falante, permitindo que você anuncie sua mensagem, seja para o atendimento de uma ligação que foi estacionada, ou para a transmissão de avisos gerais.

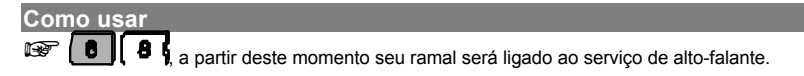

#### **Importante**:

- para que o ramal tenha acesso ao serviço de Busca-Pessoa, deve ter categoria de acesso programada *(veja "Categoria para Ligação Externa pela Rota Especial" no Manual de Programação do PABX)*.

## **1.3 TRANSFERÊNCIAS**

Durante uma ligação interna ou externa, você poderá transferi-la para outro ramal. O recebimento, no ramal, de uma ligação externa que está sendo transferida, pode ser identificado pelo toque de campainha (um toque curto seguido de um longo).

#### **Importante**:

- <sup>−</sup> você poderá realizar uma transferência após uma consulta a outro ramal colocando o fone no gancho;
- <sup>−</sup> se o ramal para onde a ligação foi transferida não atender, por estar ocupado ou ausente, após 60 segundos ela retornará para o seu ramal.

## **1.3.1 Transferência para Ramal**

**Como usar Telefone DC**

**Nº DO RAMAL** e desligue.

**Telefone MF EXAMPLE + Nº DO RAMAL** e desligue.

## **1.3.2 Transferência para o Ramal Atendedor (telefonista)**

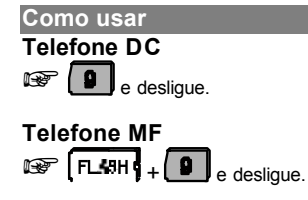

## **1.3.3 Transferência para Grupo de Ramais**

**Como usar Telefone DC**  $\sqrt{\frac{3}{1 + N^o}}$  DO GRUPO - 1 a 8 e desligue. **Telefone MF**  $\mathbb{R}$  **FL-SHI**,  $+$  **8**  $+$  N° DO GRUPO - 1 a 8 e desligue.

## **1.3.4 Transferência para Chefe-Secretária**

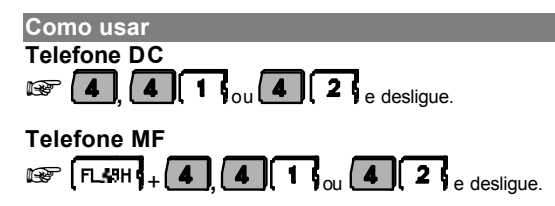

## **1.3.5 Transferência para Correio de Voz**

**(requer acessório - Correio de Voz Intelbras)**

Após atender uma ligação externa, você poderá transferi-la para o correio de voz.

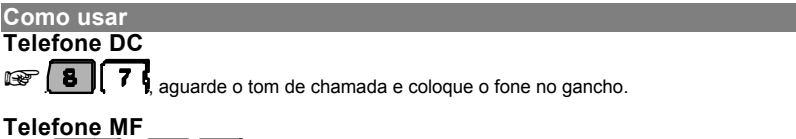

 $\circledast$   $\overline{F}$   $\overline{F}$   $\overline{F}$  , aguarde o tom de chamada e coloque o fone no gancho.

## **1.3.6 Transferência para Programação Remota/Programação Via Microcomputador**

Esta facilidade é utilizada para PABX que não possua atendimento automático. É muito útil quando você desejar transferir uma ligação externa de alguém interessado em realizar programação remota ou programação via microcomputador. Esta facilidade só poderá ser realizada no ramal atendedor (telefonista).

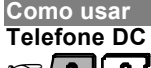

**E. 0 4** aguarde tom de chamada e coloque o fone no gancho.

• a partir do momento em que o telefone for colocado no gancho, o usuário deixará de escutar música e o PABX estará apto para receber os comandos para programação remota ou programação via microcomputador.

#### **Telefone MF**

 $\circledast$   $\overline{FLBH4}$  +  $\circledast$   $\overline{0}$   $\overline{4}$  aguarde tom de chamada e coloque o fone no gancho.

• a partir do momento em que o telefone for colocado no gancho, o usuário deixará de escutar música e o PABX estará apto para receber os comandos para programação remota ou programação via microcomputador.

#### **Importante**:

- <sup>−</sup> para que esta programação esteja liberada pelo PABX, é necessário que a senha geral de fábrica tenha sido alterada;
- <sup>−</sup> depois que a ligação for transferida para o ramal atendedor (telefonista) não é necessário teclar # e a senha geral do PABX para iniciar a programação;
- <sup>−</sup> *veja como efetuar a Programação Remota no Manual de Programação do PABX.*

## **1.3.7 Transferência para Outro PABX**

Quando um PABX estiver interligado como subsistema de outro poderá transferir as ligações recebidas e usufruir de todas as facilidades oferecidas pelo PABX principal.

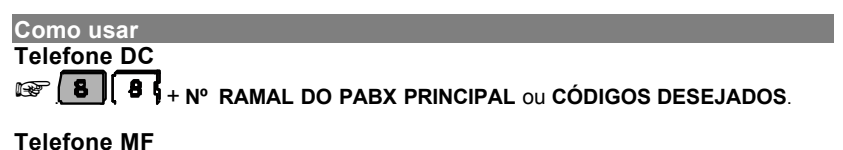

## **EXPERIMENT & CODIGOS DESEJADOS.**

**Exemplo**: na empresa em que você trabalha, o PABX que você utiliza está ligado a um PABX principal. Para transferir uma ligação externa recebida para um ramal do PABX principal, tecle flash 88 seguido do número do outro ramal e coloque o fone no gancho.

#### **Importante**:

<sup>−</sup> esta facilidade deve ser programada no PABX interligado como subsistema *(veja "Acesso às Facilidades CPA/Transferência para outro PABX" no Manual de Programação).*

## **1.4 CONSULTAS**

Durante uma ligação, você poderá ligar para um ramal e fazer uma consulta, esta será identificada pelo toque de campainha (um toque curto seguido de um longo).

Enquanto a consulta está sendo realizada, a ligação com a qual você estava falando ficará retida. *Veja a seguir os tipos de consulta que você poderá realizar.*

## **1.4.1 Consulta a Ramal**

Você está numa ligação e deseja falar com outro ramal.

**Como usar Telefone DC**  $\mathbb{R}$  **Nº DO RAMAL** 

**Telefone MF EXPERIMENT + Nº DO RAMAL.** 

## **1.4.2 Consulta ao Ramal Atendedor (telefonista)**

Você atendeu uma ligação e deseja falar com a telefonista.

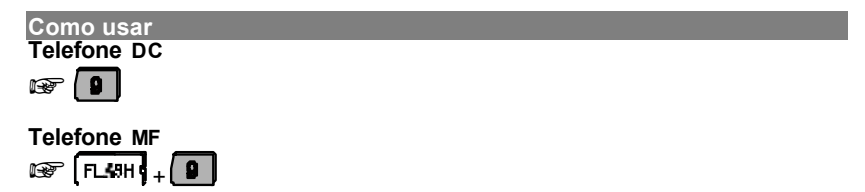

## **1.4.3 Consulta a Grupo de Ramais**

Você está numa ligação e deseja falar com um ramal de um determinado grupo.

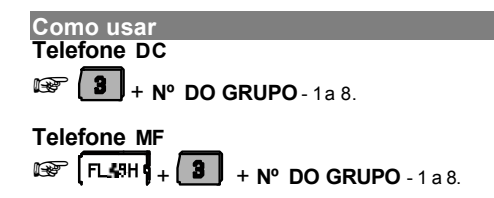

## **1.4.4 Consulta a Chefe-Secretária**

Você está numa ligação externa ou interna e, deseja falar com o chefe ou com a secretária.

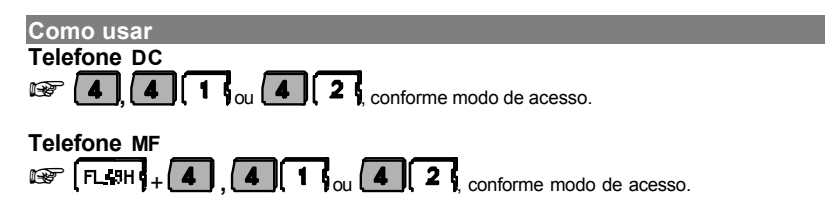

#### **Observação**:

<sup>−</sup> quando o chefe fizer uma ligação para o ramal da secretária e este estiver ocupado, ela ouvirá bips sinalizando que o chefe está tentando contato.

## **1.4.5 Consulta para Atuação Externa**

Durante uma ligação interna ou externa você pode comandar a atuação externa e retornar à ligação após a execução da atuação.

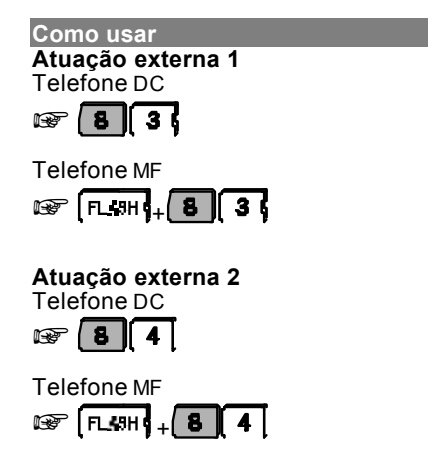

## **1.4.6 Consulta ao Serviço de Busca-Pessoa**

Você atendeu uma ligação e deseja acessar o serviço Busca-Pessoa.

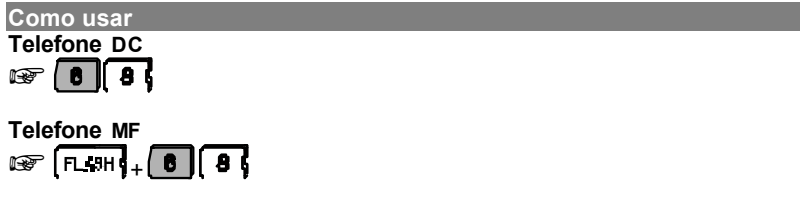

## **1.4.7 Retorno de Consulta**

Esta facilidade possibilita o retorno à ligação que estava retida enquanto você efetuava uma consulta.

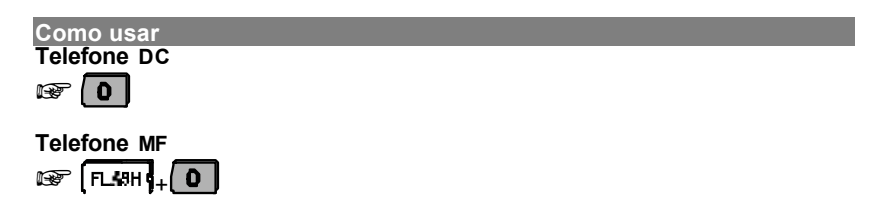

## **1.5 RECHAMADAS**

## **1.5.1 Rechamada à Linha Ocupada**

**(Reserva de Linha)**

Reserva de linha é uma facilidade que o PABX oferece quando você tenta acesso à linha externa e recebe tom de ocupado. Isto significa que no momento não há linha disponível. Você poderá solicitar a reserva da linha para uso posterior. Esta facilidade evita que você fique tentando acessar linha externa continuamente. O PABX fará esta tarefa por você.

Quando você programa a rechamada, tão logo à linha esteja livre para uso, o seu ramal será chamado com toque de campainha diferenciado (um toque longo seguido de um curto).

A utilização desta facilidade também poderá ser feita automaticamente; você somente deverá definir quanto tempo o PABX deverá esperar antes de efetuar a rechamada *(veja o item 2.10.2)*.

#### **Como usar**

**EXECÚDIGO DE ACESSO À LINHA EXTERNA**, se receber tom de ocupado, tecle  $\left\{\frac{\#}{\ }{\mathbf{p}}\right\}$ 

- ou  $\left($  5  $\right)$ , aguarde tom ou mensagem de programação correta.
- se a rechamada automática estiver programada, espere para que a facilidade seja ativada automaticamente.

## **1.5.2 Rechamada a Número Externo**

O PABX oferece esta facilidade em duas situações:

- v quando você receber tom de ocupado ao solicitar acesso à linha externa;
- v depois que você teclar o número externo e receber tom sinalizando que o número chamado está ocupado.

Em ambos os casos, você poderá programar o PABX para que faça, automaticamente, nova tentativa de acesso ao número desejado.

```
Como usar
```
#### **Quando a linha do PABX estiver ocupada**

**EXT** CÓDIGO DE ACESSO À LINHA EXTERNA se receber tom de ocupado, tecle  $\sharp$ seguido do número externo.

#### **Quando o número chamado estiver ocupado**

(facilidade disponível somente para telefones MF)

ao efetuar o procedimento para ligação externa, se receber tom de ocupado, tecle FL-SHI

• Assim que o número programado estiver sendo chamado, o PABX fará uma chamada automaticamente para o seu ramal.

**Como cancelar**

(facilidade disponível somente para telefones MF)

Figure o fone do gancho, tecle  $\Box$   $\circledR$  e aguarde tom ou mensagem de programação correta.

#### **Importante**:

<sup>−</sup> para Rechamada a Número Externo o tempo e o número de tentativas são programáveis *(veja "Temporizações" no Manual de Programação do PABX)*.

#### **1.5.3 Rechamada a Ramal Ausente**

Você poderá utilizar a Rechamada a Ramal Ausente quando ligar para um ramal e não for atendido. Esta facilidade evita que você fique ligando continuamente, até conseguir contato.

Uma vez programada a rechamada a ramal ausente, depois que o ramal solicitado retirar o fone do gancho para qualquer operação, o PABX passa a monitorá-lo. Tão logo o ramal solicitado fique livre, o PABX liga automaticamente para o seu ramal. O toque da campainha será diferenciado (um toque longo seguido de um curto) para que você possa identificar que é uma rechamada sendo realizada.

Assim que você atender, o ramal solicitado anteriormente começará a ser chamado.

O PABX só realiza uma rechamada por vez, para cada ramal.

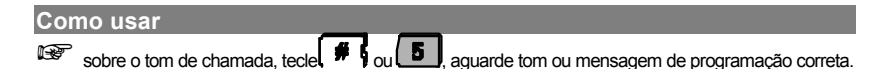

## **1.5.4 Rechamada a Ramal Ocupado**

Você poderá utilizar a rechamada a ramal ocupado quando ligar para um ramal e receber tom de ocupado, esta facilidade evita que você fique ligando continuamente até conseguir contato.

Uma vez programada a rechamada a ramal ocupado, depois que o ramal solicitado desocupar, o PABX ligará automaticamente para o seu ramal. O toque da campainha será diferenciado (um toque longo seguido de um curto) para que você possa identificar que é uma rechamada sendo realizada.

Assim que você atender, o ramal solicitado anteriormente começará a ser chamado.

Esta facilidade poderá ser feita automaticamente; para isto você deve definir quanto tempo o PABX deverá esperar antes de programá-la *(veja item 2.10.2)*.

O PABX só realiza uma rechamada por vez, para cada ramal.

**Como usar**  $\mathbb{E}$  (# $\frac{1}{2}$  ou  $\left($  **5**  $\right)$  aguarde tom ou mensagem de programação correta, se a rechamada

automática estiver programada, espere para que a facilidade seja ativada automaticamente.

## **1.5.5 Rechamada à Última Ligação Dirigida ao Seu Ramal**

Esta facilidade possibilita a realização de uma ligação para o último número interno que ligou (transferiu ou consultou) para o seu ramal, inclusive ao ramal atendedor (telefonista). Esta facilidade pode ser usada como "pegatrote".

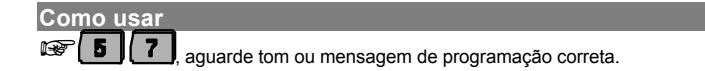

## **1.6 CAPTURAS**

Esta facilidade possibilita que você atenda, do seu ramal, as ligações dirigidas a outros ramais que não foram atendidas ou que estejam estacionadas ou retidas.

Com esta facilidade você poderá capturar ligações externas e internas, com exceção de ligações de despertador e rechamada.

Veja a seguir os tipos de captura que você poderá realizar.

## **1.6.1 Captura Geral**

Nesta facilidade você poderá capturar uma ligação que esteja tocando em qualquer ramal. Veja o item "Captura geral de ligações", no manual de programação do PABX.

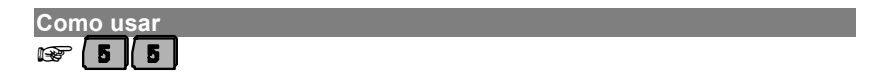

## **1.6.2 Captura a Ramal Determinado**

Nesta facilidade você poderá capturar uma ligação que esteja tocando em um determinado ramal, ou ainda, capturá-la quando estiver bipando em um determinado ramal ocupado.

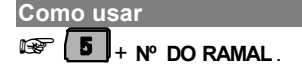

## **1.6.3 Captura de Grupo de Ramais**

Você captura uma chamada de um ramal pertencente a um grupo de ramais:

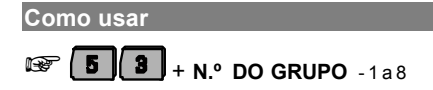

## **1.6.4 Captura de Chamada Retida**

Nesta facilidade você captura uma ligação externa que foi atendida e depois colocada em retenção.

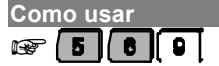

## **1.6.5 Captura de Chamada Estacionada**

Nesta facilidade você captura uma chamada externa que foi atendida e depois colocada no estacionamento.

**Como usar**  $\circled{F}$  **5**  $\circ$  **6**  $\circ$  +  $N$  $\circ$  DO ESTACIONAMENTO - 1 a 7

## **1.6.6 Captura Chefe-Secretária**

Nesta facilidade você captura uma ligação que esteja tocando em um ramal que faça parte do grupo Chefe-Secretária.

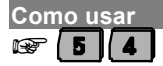

## **1.6.7 Captura de Chamada da Fila do Ramal Atendedor (telefonista)**

Nesta facilidade você poderá capturar uma ligação que esteja na fila do ramal atendedor, aguardando para ser atendida.

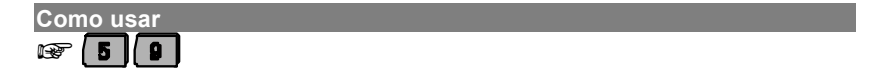

## **1.7 CONFERÊNCIAS**

Conferência é a realização de conversação com mais de um ramal ou ligação externa ao mesmo tempo.

Esta facilidade deverá ser programada no ramal programador *(veja o item "Conferência" no Manual de Programação do PABX).*

#### **Importante**:

- <sup>−</sup> durante a conferência são enviados bips a cada 30 segundos indicando o estado de conferência;
- <sup>−</sup> o ramal programador não poderá estabelecer conferência com ligações que estejam na fila para atendimento.

*Veja a seguir os diversos tipos de conferência oferecidos pelo PABX.*

## **1.7.1 Conferência entre Três Ramais**

Você está numa ligação interna e deseja realizar uma consulta a outro ramal.

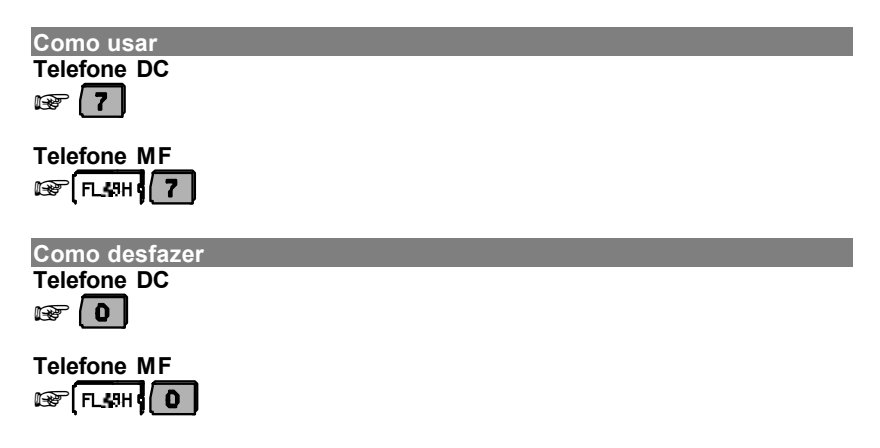

## **1.7.2 Conferência entre Dois Ramais e Uma Ligação Externa**

Você está numa ligação externa e deseja realizar uma consulta a outro ramal.

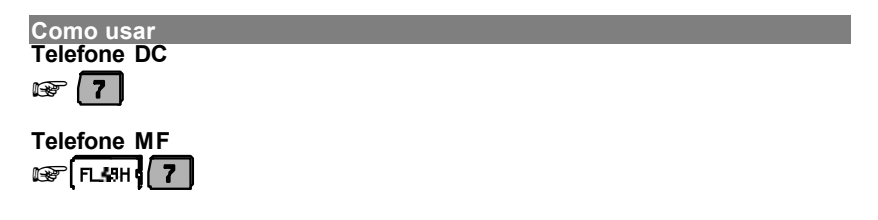

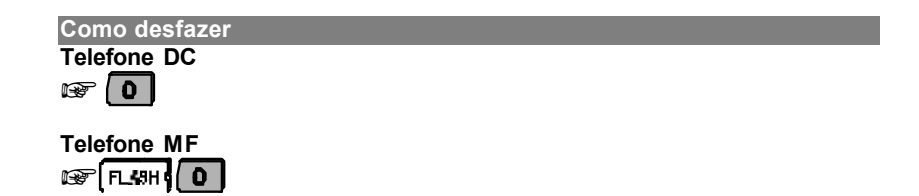

## **1.7.3 Conferência entre Um Ramal e Duas Ligações Externas**

Você está em uma ligação externa e deseja executar uma conferência entre seu ramal, a ligação externa em curso e outra ligação externa:

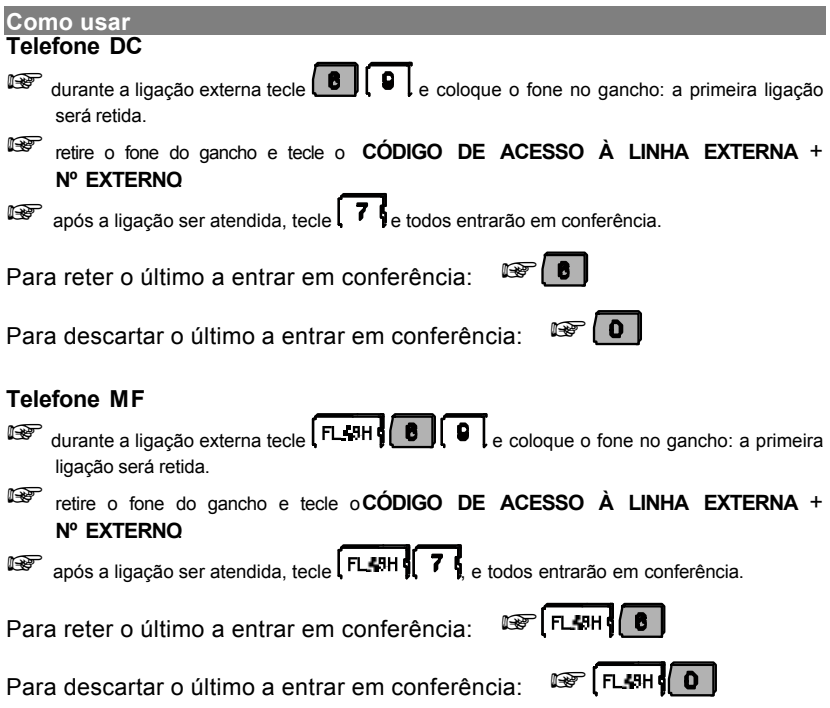

## **1.8 PÊNDULO**

Pêndulo é o nome dado à facilidade que possibilita o atendimento de duas ligações externas ao mesmo tempo, ou seja, se você estiver numa chamada externa poderá deixá-la em espera para atender outra.

O recebimento de uma segunda chamada externa a ser atendida é sinalizado por "bips".

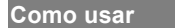

**EXP** TELEFONE DC : **5** 

#### **EXP TELEFONE MF: FL49H1+ 5**

- para alternar a conversação entre as duas ligações repita o comando;
- para desligar uma ligação coloque o fone no gancho e aguarde o chamado da outra ligação.

## **1.8.1 Consulta em Chamada Externa com Pêndulo**

Esta facilidade permite a conversação entre uma ligação externa e um ramal que você tenha consultado (ou seja um ramal para o qual você ligou durante a ligação externa).

A comunicação entre a ligação externa e o ramal poderá ser alternada, ora falando com uma, ora falando com outra, sem que nenhuma delas precise ser desligada.

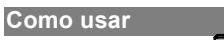

**EXP TELEFONE DC**  $\cdot$  **5** 

**EXP TELEFONE MF: FL4H 4 5** 

• para restabelecer a conversação com a pessoa da ligação externa, e assim sucessivamente. Para alternar a conversação entre a ligação externa e a interna, repita o procedimento acima.

## **1.8.2 Atendimento do Porteiro Durante uma Ligação**

Esta facilidade permite o atendimento de uma chamada de porteiro mesmo que você esteja com uma ligação externa em andamento.

Neste caso, a chamada externa ficará aguardando (retida) enquanto você atende a chamada de porteiro.

Você está com uma chamada externa em andamento e recebe bips sinalizando uma chamada de porteiro:

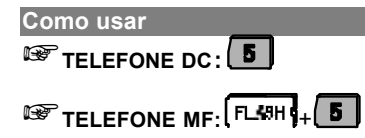

• você captura a chamada de porteiro fazendo um pêndulo com a chamada externa.

Você está com uma chamada externa em andamento e percebe que o ramal atendedor do porteiro está recebendo uma chamada do porteiro:

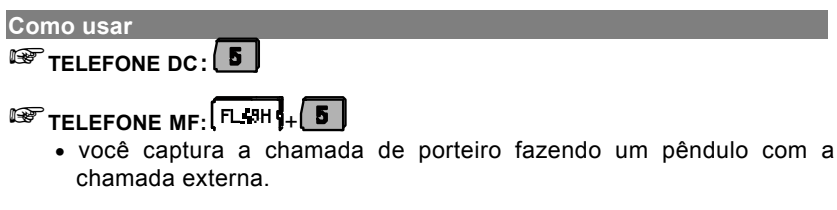

#### **Importante:**

<sup>−</sup> a utilização desta facilidade é restrita ao ramal cuja categoria permita acesso ao porteiro, *veja "Categoria de Acesso ao Porteiro" no Manual de Programação*.

## **1.9 FACILIDADES DIVERSAS**

#### **1.9.1 Estacionamento de Chamada**

Estacionar uma chamada externa é deixá-la num local apropriado (que chamamos de estacionamento) para que possa ser retirada (capturada) no momento oportuno pela pessoa a quem se destina. Deve-se avisar a existência de chamada a ser atendida e qual o número do estacionamento utilizado.

**Como colocar no estacionamento**

+**TELEFONE DC:** <sup>+</sup> **N.º DO ESTACIONAMENTO** - 1 a 7 <sup>+</sup> **TOM DE CHAMADA** e deslique.

**EXAMPLE TELEFONE MF: FL-SHI +**  $\begin{bmatrix} 0 \\ +N \end{bmatrix}$  **+ DO ESTACIONAMENTO - 1 a 7 + TOM DE CHAMADA** e desligue.

**Como retirar do estacionamento**

 $\mathbb{F}\left[\begin{array}{c|c} 5 & 6 & + \mathbb{N}^{\circ} \end{array} \right]$  **b**  $\mathbb{F}\left[\begin{array}{c|c} 1 & 0 & \text{otherwise} \end{array} \right]$ 

#### **Importante**:

<sup>−</sup> se a ligação não for retirada do estacionamento durante um período de três minutos, ela retornará para o ramal que a colocou no estacionamento.

**Exemplo**: você atendeu uma ligação externa para alguém que não consegue localizar no momento e deseja deixá-la aguardando no estacionamento 5 enquanto localiza a pessoa a quem a ligação se destina, tecle  $FLASH + 6 + 5$  e desligue.

Para atender a ligação retirando-a do estacionamento, tecle **56** + **5**.

## **1.9.2 Intercalação**

A intercalação permite que você interrompa, de seu ramal, uma ligação externa ou interna em andamento, em outro ramal.

Se o ramal que efetuar a intercalação estiver com uma ligação externa, poderá transferi-la para o ramal intercalado colocando o fone no gancho.

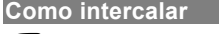

 $\mathbb{R}$  sobre tom de ocupado, tecle  $\mathbf{B}$ 

- o ramal solicitado receberá bips, indicando que será intercalado (quebra de sigilo na ligação);
- após 5 segundos, você poderá falar;
- durante a conversação todos os participantes receberão bips.

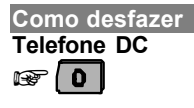

**Telefone MF**  $\circledR$  FL-8H

**Exemplo:** seu ramal é o 214 e você deseja falar com o ramal 221 que está ocupado com uma ligação externa. Para que você não precise esperar que ele desocupe, tecle 8 sobre o tom de ocupado; a partir deste momento o ramal 221 receberá bips sinalizando a interrupção da conversação.

#### **Importante**:

- <sup>−</sup> o ramal deverá ter categoria permitindo a utilização desta facilidade, e poderá ser protegido para não receber intercalação *(veja "Categoria de Acesso à Intercalação" no Manual de Programação do PABX)*;
- <sup>−</sup> recomenda-se o uso da intercalação somente para situações em que você não puder esperar pela liberação do ramal.

## **1.9.3 Chamada de Emergência**

A Chamada de Emergência é uma facilidade que possibilita a programação de algum dispositivo externo (campainha, alarme, etc.) ou um ramal para efetuar, automaticamente, ligações internas ou externas (para programar esta facilidade, veja o item *"Chamada de Emergência" no Manual de Programação do PABX*.

#### **Como usar**

#### **Ligação de emergência através de um ramal**

basta retirar o fone do gancho do ramal programado para acionar a emergência, aguardar 7 segundos, que o PABX realizará automaticamente uma ligação para o ramal ou número externo programado como receptor da chamada de emergência. A conversação pode ser estabelecida assim que a ligação for atendida.

#### **Ligação de emergência através de um dispositivo externo**

- no momento em que este dispositivo for acionado, o PABX realizará, automaticamente, uma ligação para o ramal ou número externo programado como receptor da chamada de emergência.
	- quando a ligação for atendida serão emitidos bips durante um período de aproximadamente 60 segundos, que é o tempo de duração deste tipo de ligação.

#### **Importante**:

- se ao acionar o número externo de emergência a ligação não for completada (número ocupado, congestionamento de linha, etc.), o PABX fará até 30 tentativas;
- caso a ligação seja realizada através de um ramal, a partir do momento que você colocar o fone no gancho desligará a ligação;
- caso a ligação seja realizada através de um dispositivo externo, para cancelar a ligação você deverá executar a facilidade *1.9.3.1*;
- se ao acionar o número interno de emergência, através de um ramal, você receber tom de ocupado, o PABX sinalizará esta ligação para o ramal de emergência enviando 10 bips seguidos de uma pausa de 5 segundos. Esta seqüência acontecerá até que o ramal programado para receber a chamada de emergência desligue a chamada em andamento.

#### **1.9.3.1 Cancelamento de Chamada Externa de Emergência em Execução**

Esta facilidade é utilizada para interromper uma chamada de emergência executada por um dispositivo externo de emergência.

#### **Esta programação é feita somente pelo ramal principal (programador).**

#### **Como cancelar**

**Chamada de emergência 1**

**1 + CO T + SENHA GERAL**, aguarde tom ou mensagem de programação correta.

#### **Chamada de emergência 2**

**1 1 | 1 | 9** | 8 | + SENHA GERAL, aguarde tom ou mensagem de programação correta.

#### **Importante**:

- este comando cancela somente a ligação em andamento; a programação permanece inalterada.

## **1.9.4 Monitoração de Ambiente**

#### (**Babyphone**)

Esta facilidade possibilita o acompanhamento de um ambiente através de um ramal. É muito utilizada para monitorar o quarto de crianças, idosos, doentes, deficientes e para outras necessidades particulares que precisem de acompanhamento.

#### **Como programar**

#### **Para telefone convencional**

For retire o fone do gancho do ramal que está no ambiente que você deseja monitorar +  $\begin{array}{|c|c|c|c|c|}\hline \textbf{8} & \textbf{5} \end{array}$ deixe o fone fora do gancho.

#### **Para telefone com função viva-voz**

 $\circled{+}$  pressione a tecla que ativa a função viva-voz +  $\circled{+}$   $\circled{+}$  5

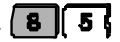

**Observação**: tanto para telefone convencional como para telefone com a função viva-voz, você poderá além de executar, conversar com quem está no ambiente monitorado.

#### **Como usar**

de qualquer ramal, tecle o Nº DO RAMAL que está no ambiente sob monitoração.

ou ainda,

 $\circ$  **8 6 4** a partir deste momento você estará em contato com o ambiente.

#### **Como cancelar**

coloque no gancho o fone do ramal que está no ambiente monitorado.

#### **Importante**:

- <sup>−</sup> a partir do momento que esta facilidade for programada num ramal, ele ficará com uma espécie de "canal aberto", se outro ramal fizer uma ligação para o ramal do ambiente monitorado, não receberá tom de chamada e sim acesso direto à monitoração;
- <sup>−</sup> o ramal atendedor (telefonista), o ramal noturno ou a mesa operadora não podem ser programados para serem monitorados;
- <sup>−</sup> esta programação só é permitida a um ramal de cada vez.

#### **1.9.5 Ramal Telemarketing**

Esta facilidade tem como função habilitar o ramal para que não receba "bips" ao ser intercalado. Esta programação é realizada no próprio ramal.

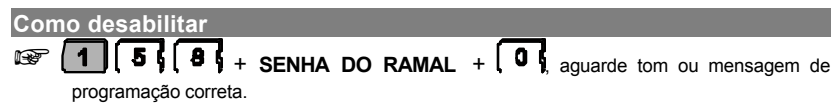

**Como habilitar**

 $\overline{6}$  + **SENHA DO RAMAL** +  $\overline{1}$  aguarde tom ou mensagem de programação correta.

#### **Importante**:

- <sup>−</sup> para o funcionamento desta facilidade, o ramal deverá estar habilitado para receber intercalação *(veja "Categoria de Acesso à Intercalação" no Manual de Programação do PABX)*;
- <sup>−</sup> a senha do ramal já deve ter sido programada *(veja os itens 2.4 neste manual e "Número de Dígitos para Senha de Ramal" no Manual de Programação do PABX).*

## **1.9.6 Ouve as Programações do Ramal**

**(requer acessório - Placa de Atendimento Digital - DISA)**

Com a Placa de Atendimento Digital você poderá ouvir quais as programações que estão ativas no seu ramal.

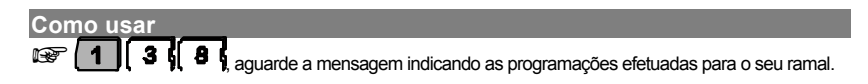

## **1.9.7 Hora Certa**

**(requer acessório - Placa de Atendimento Digital DISA)**

Com a Placa de Atendimento Digital você poderá ouvir a hora via ramal.

**Como usar**  $\sqrt{1300}$ 

## **1.9.8 Música para Retenções e Esperas**

Através do ramal principal, você poderá saber qual o tipo de música (interna ou de fonte externa), que os usuários estão escutando durante as esperas e retenções de chamadas (para alterar o tipo de música, veja o manual de programação da central).

**Como usar** +

## **1.9.9 Ouvindo Mensagens Gravadas em campo para o Atendimento Automático**

Com placa de atendimento digital, você poderá ouvir a mensagem gravada em campo. (requer acessório - placa de atendimento DISA).

**Como usar**  $\sqrt{11166621}$ 

## **1.9.10 Ouvindo Mensagens Gravadas de Fábrica para o Atendimento Automático Período Diurno**

Com placa de atendimento digital, você poderá ouvir a mensagem gravada de fábrica período diurno. (requer acessório - placa de atendimento DISA).

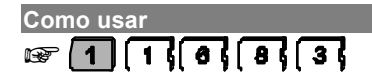

## **1.9.11 Ouvindo Mensagens Gravadas de Fábrica para o Atendimento Automático Período Noturno**

Com placa de atendimento digital, você poderá ouvir a mensagem gravada de fábrica período noturno. (requer acessório - placa de atendimento DISA).

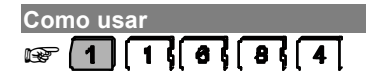

## **1.9.12 Chama-me**

Esta facilidade só poderá ser utilizada se o ramal para onde você ligar for um **Terminal inteligente Intelbras 3130 Digital**.

Se ao realizar uma ligação você não for atendido, ou se o ramal estiver ocupado, poderá através desta facilidade deixar registrado no display do TI o número do seu ramal, informando ao seu usuário que você deseja entrar em contato.

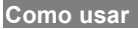

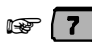

aparecerá no display do terminal a mensagem: "ligar urgente para ramal\_\_\_"

# Capítulo **24**

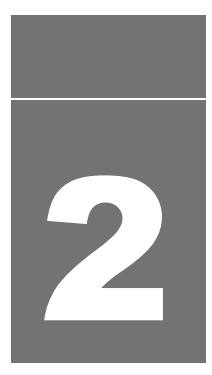

# **Programando os ramais**

Este capítulo apresenta os conceitos e comandos para programação das facilidades do PABX que podem ser programadas pelos próprios ramais.

# **2. PROGRAMAÇÃO DOS RAMAIS**

## **2.1 DESVIOS DE CHAMADAS**

Esta facilidade permite que as ligações enviadas ao seu ramal sejam desviadas para serem atendidas por outro ramal. *Veja a seguir os tipos de desvio que você poderá programar.*

## **2.1.1 Desvio Sempre**

Com esta facilidade, todas as ligações dirigidas ao seu ramal serão desviadas diretamente para o ramal programado para recebê-las.

**Como programar**

**Para ramal**

**EF 1 4**  $\begin{bmatrix} 4 \end{bmatrix}$  $\begin{bmatrix} 3 \\ 4 \end{bmatrix}$  **+**  $\begin{bmatrix} N^{\circ} \end{bmatrix}$  **DO RAMAL, aguarde tom ou mensagem de programação correta.** 

#### **Importante**:

<sup>−</sup> uma vez programada a facilidade Desvio Sempre para ramal, seu ramal ficará com tom de discar interno com advertência (tom contínuo seguido de bips a cada segundo) e não receberá ligações até que o Desvio Sempre seja desprogramado.

#### **Como programar**

**Para número externo**

+ <sup>+</sup> (Código de acesso à linha externa) **+ ROTA** (0 a 7) + **Nº**

**EXTERNO**, aguarde tom ou mensagem de programação correta.

#### **Importante**:

- <sup>−</sup> para o atendedor da fila, não é possível programar desvio para número externo;
- <sup>−</sup> ligações recebidas pelo ramal e encaminhadas para outra linha analógica serão temporizadas (programação). Ao final da temporização, recebe 5 bips e pode discar 0 (zero) para nova temporização;
- <sup>−</sup> caso seu ramal já tenha um desvio para número externo programado, você não precisará repetir a rota e o número telefônico, pois a central utilizará o mesmo número da programação realizada anteriormente;
- <sup>−</sup> uma vez programada a facilidade Desvio Sempre para Número Externo, seu ramal ficará com tom de discar interno com advertência (tom contínuo seguido de bips a cada segundo) e não receberá ligações até que o Desvio Sempre seja desprogramado;
- <sup>−</sup> o ramal deve ter categoria de acesso externo na rota programada. Usa rota de menor custo;
- <sup>−</sup> todas as ligações externas ou internas, diretas ou através de consulta serão transferidas para o número externo programado.

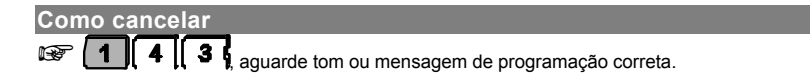

## **2.1.2 Desvio Se Ocupado**

Nesta facilidade as chamadas dirigidas ao seu ramal somente serão desviadas se ele estiver ocupado. O Desvio Se Ocupado também poderá ser programado para grupo de ramais (distribuidor ou hierárquico) e para correio de voz. O ramal atendedor não pode ser programado com essa facilidade.

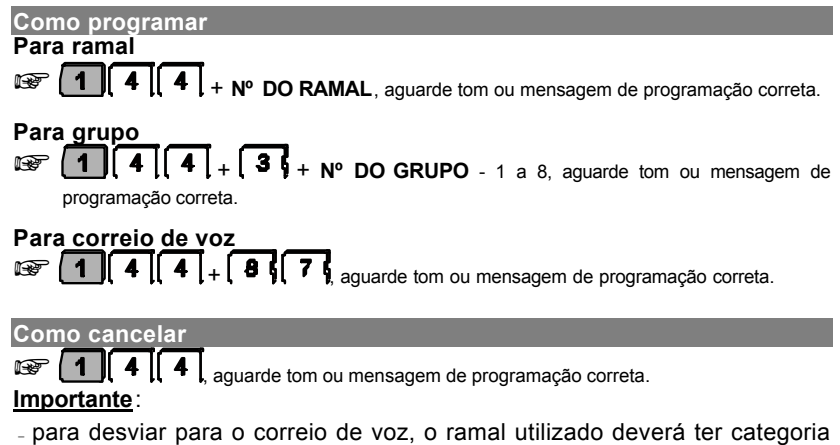

de acesso programada *(veja "Categoria de Acesso ao Correio de Voz" no Manual de Programação do PABX).* Neste caso, requer a instalação do acessório Correio de Voz Intelbras.

## **2.1.3 Desvio Se Não Atende**

Nesta facilidade, se o ramal não atender após um determinado número de toques, as ligações serão desviadas. Você define no seu ramal o número de toques aceitáveis antes do desvio.

O Desvio Se Não Atende também pode ser programado para grupo de ramais (distribuidor ou hierárquico) e para correio de voz.

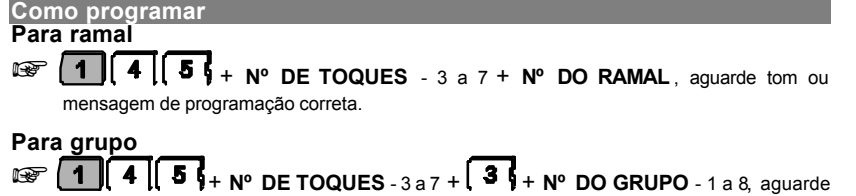

tom ou mensagem de programação correta.

## **Para Correio de Voz**

 $\mathbb{E}$   $\mathbb{E}$   $\left[ \mathbf{1} \right]$   $\left[ \mathbf{4} \right]$   $\mathbf{5}$   $\frac{1}{4}$  **N°** DE TOQUES - 3 a 7 +  $\left[ \mathbf{8} \right]$   $\left[ \mathbf{7} \right]$  aguarde tom ou mensagem de programação correta.

#### **Como cancelar**

 $\sqrt{\left(1\right)\left(4\right)\left(5\right)}$  aguarde tom ou mensagem de programação correta.

#### **Importante**:

<sup>−</sup> para desviar para o correio de voz, o ramal utilizado deverá ter categoria de acesso programada *(veja "Categoria de Acesso ao Correio de Voz" no Manual de Programação do PABX).* Neste caso, requer a instalação do acessório Correio de Voz Intelbras.

## **2.2 AGENDAS**

## **2.2.1 Agenda Coletiva**

O PABX possui uma agenda coletiva que pode memorizar 80 números telefônicos de até 20 dígitos cada um. A posição dos números na agenda será identificada pela numeração de 20 a 99. *Veja a seguir os tipos de acesso disponíveis para a agenda coletiva*.

#### **A agenda coletiva está disponível para dois tipos de acesso diferenciados:**

**Agenda Coletiva de Uso Geral**: os ramais poderão ter acesso aos números telefônicos conforme sua categoria de acesso externo (local, regional, DDD ou DDI). Veja como definir estas categorias na programação *"Categoria para Ligação Externa" no Manual de Programação do PABX*.

**Agenda Coletiva de Uso Restrito**: disponível somente para os ramais definidos na programação "*Categoria de Acesso à Agenda Coletiva de Uso Restrito"* (*veja esta facilidade no Manual de Programação do PABX.*

**Como usar as agendas coletivas**

**De uso restrito ou de acesso conforme a categoria do ramal**

**ESP**  $\boxed{7}$  + **POSICÃO EM QUE O Nº FOI GRAVADO NA MEMÓRIA DO PABX** - 20 a 99, aguarde, após o recebimento do tom de linha externa o PABX executará a ligação.

Se o tom de linha externa permanecer por mais de 3 segundos não enviando o número agendado:

**Telefone DC**  $\otimes$  11 **Telefone MF**  $\circledast$  FL  $\circledast$ 

#### **Importante**:

<sup>−</sup> a programação dos números telefônicos na agenda coletiva é realizada no ramal programador *(veja a Agenda Coletiva no Manual de Programação do PABX).*

## **2.2.2 Agenda Individual**

Esta facilidade consiste numa maneira simplificada de realizar ligações. O PABX dispõe de 10 agendas individuais, onde poderão ser registrados até 10 números telefônicos com no máximo 20 dígitos cada um. A posição destes números na agenda individual poderá ser identificada pela numeração de 10 a 19.

Os 10 ramais escolhidos para terem acesso a esta agenda serão definidos na programação Agenda Individual feita no ramal programador (*veja o item "Agenda Individual" no Manual de Programação do PABX*)*.* Nesta programação poderão ser definidos dois tipos de acessos:

- **1** Agenda Individual com acesso conforme a categoria do ramal neste tipo de acesso você poderá gravar os números telefônicos obedecendo sua categoria de acesso externo *(veja "Categoria para Ligação Externa" no Manual de Programação do PABX)*.
- **2** Agenda Individual de Uso Restrito neste tipo de acesso os números serão gravados somente no ramal programador.

#### **Como programar**

**Números na agenda individual com acesso conforme a categoria do ramal** + <sup>+</sup> **POSIÇÃO DO Nº NA AGENDA** - 10 a 19, <sup>+</sup> **ROTA** + **Nº EXTERNO**,

aguarde tom ou mensagem de programação correta.

#### **Como cancelar**

**EXAMPE 1 | 7 \$ + POSIÇÃO DO Nº NA AGENDA** - 10 a 19, aguarde tom ou mensagem de programação correta.

**Exemplo**: você deseja gravar na agenda do seu ramal o número telefônico 0 XX 48 2819500, que ocupará a décima quinta posição, realizando a ligação pela rota 2, tecle **17** + **15** + **2** + **0 xx 48 2819500**.

Quando quiser ligar para o número agendado, tecle **7** + **15**.

#### **Como acessar**

**Números gravados nas agendas de acesso conforme a categoria do ramal ou de uso restrito**

**EF**  $\boxed{7}$  **+ POSIÇÃO DO Nº NA AGENDA** - 10 a 19, aguarde, após o recebimento do tom de linha o PABX executará a ligação automaticamente.

Se o tom de linha externa permanecer por mais de 3 segundos não enviando o número agendado:

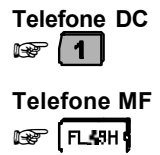

## **2.2.3 Memória do Último Número Externo Discado**

Esta facilidade permite refazer a última ligação realizada por seu ramal sem precisar teclar os números novamente.

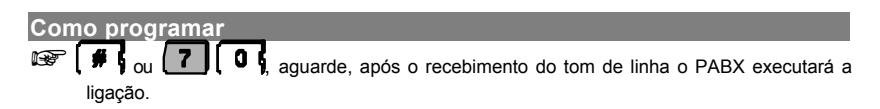

Se o tom de linha externa permanecer por mais de 3 segundos não enviando o nº automaticamente:

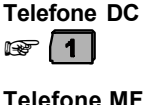

 $\circledast$  FL  $\circledast$ 

## **2.3 DESPERTADOR**

## **2.3.1 Despertador Programado Pelo Próprio Ramal**

Através desta facilidade você poderá programar qualquer tipo de despertador para o seu ramal.

#### **2.3.1.1 Para Despertar no Próximo Horário**

**Como programar**

**1 4 + + HORA** e **MINUTO**, aguarde tom ou mensagem de programação correta.

**Exemplo**: você tem um compromisso às 13:30 e gostaria de ser despertado neste horário, tecle **1341** + **1330**.

## **2.3.1.2 Para Despertar Diariamente no Mesmo Horário**

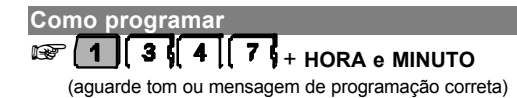

**Exemplo**: você deseja ser despertado todos os dias às 18:00, tecle **1347** + **1800**.

#### **2.3.1.3 Para Despertar Periodicamente**

O período terá início no momento em que a programação for efetuada.

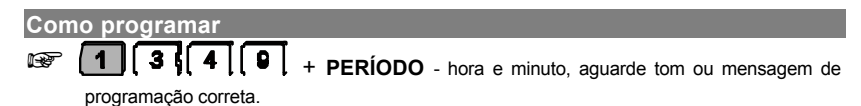

**Exemplo**: você está tomando um medicamento de seis em seis horas e deseja programar o ramal para despertá-lo neste intervalo de tempo. Considerando que a programação será realizada às 08:00, tecle **1349** + **0600** - o despertador tocará às 14:00, 20:00, 02:00, 08:00 e assim por diante.

#### **2.3.1.4 Para Despertar Somente em Dias Úteis**

**Como programar**  $\begin{bmatrix} 3 \\ 4 \end{bmatrix}$   $\begin{bmatrix} 5 \\ 1 \end{bmatrix}$  + **HORA e MINUTO**, aguarde tom ou mensagem de programação correta.

**Exemplo**: você deseja programar o ramal para acordá-lo de segunda a sexta às 07:30, tecle **1345** + **0730**.

#### **2.3.1.5 Para Cancelar Qualquer Tipo de Despertador**

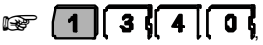

 $\circledast$  16364646 aguarde tom ou mensagem de programação correta.

#### **Importante**:

<sup>−</sup> para o preenchimento do campo horário você deverá utilizar dois dígitos para hora e minuto, sendo que a hora deverá ter um valor numérico de 00 a 23 e os minutos de 00 a 59;

Exemplos para o preenchimento dos campos horário ou período:

0200 período de duas em duas horas;

1700 para cinco horas da tarde;

2220 para dez horas e vinte minutos da noite.

#### **2.3.1.6 Para Ouvir a Programação de Despertador no Seu Ramal (requer Placa de Atendimento Digital - DISA)**

**Como programar**

**1 3 , 4 6** aquarde a mensagem indicando se há programação presente.

## **2.3.2 Despertador Programado pelo Ramal Principal (Programador)**

Através desta facilidade o ramal programador poderá programar o serviço de despertador para qualquer ramal do PABX.

#### **2.3.2.1 Para Despertar no Próximo Horário**

**Como programar**  $1 \n\frac{1}{2}$  + **HORA e MINUTO** + **N° DO RAMAL**, aguarde tom ou mensagem de programação correta.

#### **2.3.2.2 Para Despertar Diariamente no Mesmo Horário**

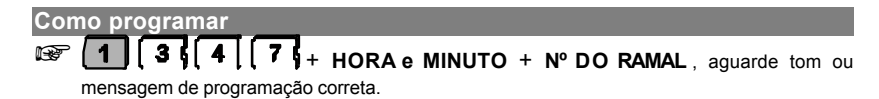

#### **2.3.2.3 Para Despertar Periodicamente**

**Como programar O período terá início no momento em que a programação for efetuada.** + <sup>+</sup>**PERÍODO** - hora e minuto + **Nº DO RAMAL** , aguarde tom ou mensagem de programação correta.

#### **2.3.2.4 Para Despertar Somente em Dias Úteis**

**Como programar**  $\mathbb{F}\left[\begin{array}{c|c|c|c} 1 & 3 & 4 \end{array}\right]$  **4**  $\begin{array}{c|c|c|c} 5 & 4 & \text{HORA e MNUTO} + N^{\circ} & \text{DO RAMAL} \end{array}$  , aguarde tom ou mensagem de programação correta.

#### **2.3.2.5 Para Cancelar Qualquer Tipo de Despertador**

**Como programar**

**EXP 16 3 | 4 | 0 | + Nº DO RAMAL** , aguarde tom de programação correta.

#### **Importante**:

<sup>−</sup> para o preenchimento do campo horário você deverá utilizar dois dígitos para hora e minuto, sendo que a hora deverá ter um valor numérico de 00 a 23 e os minutos, de 00 a 59;

Exemplos para preenchimento dos campos horário ou período:

0200 período de duas em duas horas;

1700 para cinco horas da tarde;

2220 para dez horas e vinte minutos da noite.

## **2.4 SENHA DO RAMAL**

Você poderá escolher uma senha contendo de dois a quatro dígitos, exclusivo para o seu ramal. Esta se faz necessária para a realização de algumas operações, tais como: Cadeado Eletrônico, Siga-me, Não Perturbe e Ligação Externa Usando Senha.

**Como programar**

+<sup>+</sup> **Nº DA SENHA DO RAMAL POR DUAS VEZES**, aguarde tom ou mensagem de programação correta.

**Exemplo**: se você desejar programar o nº 31 como senha do seu ramal, tecle **10** + **31** + **31**.

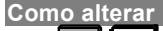

**EXAMPERICUTE:** 0  $\frac{1}{4}$  + NOVA SENHA + SENHA ATUAL DO RAMAL, aguarde tom our mensagem de programação correta.

**Exemplo**: se você desejar alterar a senha do seu ramal de 31 para 97, tecle **10** + **97** + **31**.

#### **Importante**:

<sup>−</sup> para execução desta operação você deverá programar o número de dígitos para senha do ramal *(veja como definir no item "Número de Dígitos para Senha de Ramal" no Manual de Programação do PABX)*.

## **2.5 SENHA PARA CÓDIGO PARTICULAR**

É necessário definir uma senha particular para que você possa realizar ligações externas usando o código particular *(item 1.2.5 neste manual).* Para a programação desta facilidade, o código particular para o seu ramal já deve ter sido definido *(veja o item "Código Particular para Ramal" no Manual de Programação do PABX).*

#### **Como programar**

+ <sup>+</sup> **CÓDIGO PARTICULAR** - 00 a 99 <sup>+</sup> **SENHA PARTICULAR** - 4 dígitos, aguarde tom ou mensagem de programação correta.

#### **Importante**:

<sup>−</sup> para alterar a senha para código particular, você deverá cancelar o código particular para ramal e gravá-lo novamente; feito isso a senha para código particular poderá ser reprogramada *(veja o item "Código Particular para Ramal" no Manual de Programação do PABX).*

## **2.6 SIGA-ME**

Esta facilidade possibilita que as ligações dirigidas ao seu ramal sejam atendidas por outro ramal de sua escolha.

**Esta programação deverá ser executada no ramal que irá receber as ligações.**

**Como programar**

+ , no ramal que irá receber as chamadas <sup>+</sup> **SENHA** e **Nº DO SEU RAMAL** , aguarde tom ou mensagem de programação correta.

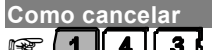

 $\sqrt{4\cdot 4\cdot 3\cdot \sqrt{4\cdot 9\cdot \cdot \cdot}}$  no seu ramal, aguarde tom ou mensagem de programação correta.

#### **Importante**:

- <sup>−</sup> uma vez programada a facilidade Siga-me, seu ramal ficará com tom de discar interno com advertência (tom contínuo seguido de bips a cada segundo) e não receberá ligações até que o Siga-me seja desprogramado;
- <sup>−</sup> esta programação não poderá ser feita pelo ramal programador ou pela mesa operadora.

## **2.7 CADEADO**

## **2.7.1 Cadeado Programado pelo Próprio Ramal**

Esta facilidade permite bloquear o ramal para não gerar ligações externas, este bloqueio poderá ser total ou de acordo com a categoria escolhida. Só é permitida a programação do cadeado se a senha do ramal tiver sido programada, pois ela é necessária para o cancelamento da facilidade.

**Como programar**

**EXACT + CATEGORIA** aguarde tom ou mensagem de programação correta.

**Como cancelar**

**EF 16 + SENHA DO RAMAL**, aguarde tom ou mensagem de programação correta.

Categoria:

- 1 bloqueia o ramal para ligações internacionais (DDI);
- 2 bloqueia o ramal para ligações interurbanas (DDD) e internacionais (DDI);
- 3 bloqueia o ramal para ligações regionais, interurbanas (DDD) e internacionais (DDI);
- 4 bloqueio total.

#### **Importante**:

- <sup>−</sup> o ramal com a facilidade cadeado programada receberá tom de discar interno com advertência (tom contínuo seguido de bips a cada segundo);
- <sup>−</sup> se o ramal já tiver uma das categorias de Cadeado programada não aceitará outra programação até que a anterior seja cancelada;
- <sup>−</sup> o ramal com cadeado programado poderá acessar a linha externa através do código particular.

## **2.7.2 Cadeado Programado pelo Ramal Principal (Programador)**

Esta facilidade permite ao ramal programador bloquear ramais para não efetuarem ligações externas, este bloqueio poderá ser total ou de acordo com a categoria escolhida.

#### **Esta programação é feita somente pelo ramal principal (programador).**

**Como programar**

**EXAMPLE 1** | 5  $\frac{1}{2}$  | 0  $\frac{1}{4}$  + CATEGORIA + N° DO RAMAL, aguarde tom ou mensagem de programação correta.

Categoria:

- 1 bloqueia o ramal para ligações internacionais (DDI);
- 2 bloqueia o ramal para ligações interurbanas (DDD) e internacionais (DDI);
- 3 bloqueia o ramal para ligações regionais, interurbanas (DDD) e internacionais (DDI);
- 4 bloqueio total.

#### **Como cancelar**

 $\overline{5}$   $\overline{6}$   $\overline{0}$   $\overline{6}$   $\overline{0}$   $\overline{4}$  + SENHA DO RAMAL DA OPERADORA +N.º DO RAMAL, aguarde tom ou mensagem de programação correta.

#### **Importante**:

- <sup>−</sup> se o ramal já tiver uma das categorias de Cadeado programada, não aceitará outra programação até que a anterior seja cancelada;
- <sup>−</sup> o ramal com cadeado programado poderá acessar a linha externa através do código particular.

## **2.8 NÃO PERTURBE**

Através desta facilidade você bloqueia a recepção de ligações dirigidas ao seu ramal. A partir do momento que você programar Não Perturbe em seu ramal não receberá mais ligações, porém poderá realizá-las.

**Como programar**

 $\begin{bmatrix} 5 \\ 1 \end{bmatrix}$  **2**  $\frac{1}{7}$  **SENHA DO RAMAL**, aguarde tom ou mensagem de programação correta.

**Como cancelar**

 $\sqrt{\frac{1}{16}}$  ,  $\sqrt{2}$  , aquarde tom ou mensagem de programação correta.

#### **Importante**:

- <sup>−</sup> com a facilidade Não Perturbe programada as facilidades de despertador e rechamada continuarão funcionando normalmente;
- <sup>−</sup> o ramal com a facilidade Não Perturbe programada, receberá tom de discar interno com advertência (tom contínuo seguido de bips a cada segundo).

## **2.9 HOTLINES**

## **2.9.1 Hotline Externa**

A facilidade Hotline externa permite que você tenha acesso direto à linha externa logo após a retirada do fone do gancho sem precisar teclar o código para acesso à linha externa.

*Veja a seguir as duas formas de aplicação desta facilidade.*

#### **2.9.1.1 Hotline Externa Sem Retardo**

Nesta facilidade após retirar o fone do gancho, o PABX executa, imediatamente, o acesso à linha externa. O ramal fica impossibilitado de realizar ligações internas.

**Como programar**

**1 | 4 | 2**  $\sqrt{0}$  **+ N° DA ROTA** - 0 a 7, aguarde tom ou mensagem de programação correta.

**Como usar**

basta retirar o fone do gancho para que o PABX execute a facilidade.

**Como cancelar**

a facilidade Hotline sem retardo só poderá ser cancelada através do ramal programador. Veja "Cancelamentos" no Manual de Programação do PABX

#### **2.9.1.2 Hotline Externa Com Retardo**

Nesta facilidade, após retirar o fone do gancho, você tem 7 segundos para usar normalmente o ramal antes que o PABX acesse automaticamente a linha externa. Isto não inviabiliza a utilização normal do seu ramal, pois qualquer operação poderá ser iniciada durante os 7 segundos.

**Como programar**

**1 | 4 | 2**  $\sqrt[4]{1 + N^2}$  **DA ROTA** - 0 a 7, aguarde tom ou mensagem de programação correta.

#### **Como usar**

basta retirar o fone do gancho e aguardar 7 segundos para que o PABX execute a facilidade.

**Como cancelar**

 $\sqrt{\frac{m}{4}}$   $\left| 4 \right|$   $\left| 2 \right|$  aguarde tom ou mensagem de programação correta.

#### **Importante**:

<sup>−</sup> a facilidade Hotline Externa não poderá ser programada para o ramal programador nem para um ramal que esteja programado como ramal de emergência.

## **2.9.2 Hotline Interna**

A facilidade Hotline interna permite que você tenha acesso direto a um determinado ramal logo após retirar o fone do gancho sem a necessidade de teclar o número do mesmo.

*Veja a seguir as duas formas de aplicação desta facilidade.*

#### **2.9.2.1 Hotline Interna Sem Retardo**

Nesta facilidade, após retirar o fone do gancho, o PABX executa, imediatamente, o acesso ao ramal programado. Neste caso, o ramal fica impossibilitado de efetuar qualquer tipo de ligação.

**Como programar**

**Example 1 | 4 | 2 | 0 | + Nº DO RAMAL**, aguarde tom ou mensagem de programação correta.

#### **Como usar**

hasta retirar o fone do gancho para que o PABX execute a facilidade.

#### **Como cancelar**

a facilidade Hotline sem retardo, uma vez programada, só poderá ser cancelada através do ramal programador. Veja "Cancelamentos" no manual de programação do PABX.

#### **2.9.2.2 Hotline Interna Com Retardo**

Nesta facilidade, após retirar o fone do gancho, você tem 7 segundos para usar normalmente o ramal, antes que o PABX acesse automaticamente outro ramal programado. Isto não inviabiliza a utilização normal do seu ramal, pois qualquer operação poderá ser iniciada durante os 7 segundos.

```
Como programar
```
**ESP 4 | 4 | 2 | 1 | + Nº DO RAMAL**, aguarde tom ou mensagem de programação correta.

#### **Como usar**

basta retirar o fone do gancho e aguardar 7 segundos para que o PABX execute a facilidade.

**Como cancelar**

 $\sqrt{\frac{4}{4}}$  ,  $\sqrt{2\sqrt{2}}$  , aguarde tom ou mensagem de programação correta.

#### **Importante**:

<sup>−</sup> a facilidade Hotline Externa não poderá ser programada para o ramal programador nem para um ramal que esteja programado como ramal de emergência.

## **2.10 TEMPORIZAÇÕES**

## **2.10.1 Tempo de Chamada Retida**

Através desta facilidade você determina o tempo em que uma ligação externa ficará na retenção antes de retornar para o seu ramal. As ligações colocadas na retenção, pelo seu ramal, ficarão neste estado o tempo que você achar conveniente.

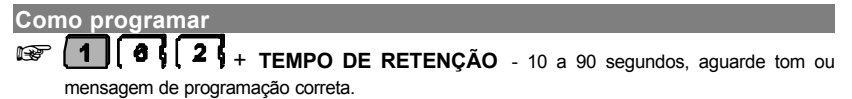

**Prog. de fábrica**: o tempo que a ligação ficará retida é 15 segundos.

## **2.10.2 Tempo para Rechamada Automática à Linha e Ramal**

Através desta facilidade você determina o tempo em que o ramal irá esperar antes de realizar automaticamente uma rechamada para linha ou ramal ocupado.

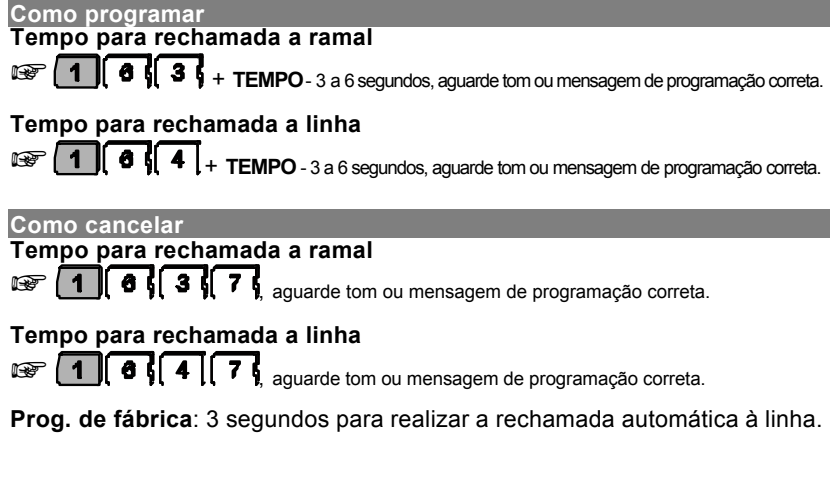

## **2.10.3 Tempo de Flash no Ramal**

Com esta programação você pode determinar o tempo máximo de duração do flash a ser considerado para o seu ramal quando utiliza aparelho telefônico multifreqüencial (tom). Este tempo poderá ser de 200 a 900 milissegundos.

#### **Como programar**

**6**  $\frac{1}{2}$   $\frac{1}{2}$  **5**  $\frac{1}{2}$  + **TEMPO DE FLASH** - 2 a 9 (200 - 900 ms), aguarde tom ou mensagem de programação correta.

#### **Importante**:

<sup>−</sup> se após decorrido o tempo de flash programado o ramal não teclar nada, o PABX entenderá como desligamento de chamada e o ramal ficará liberado para nova ligação.

**Prog. de fábrica**: o tempo de flash para o ramal é de 400 milissegundos.

## **2.11 SERVIÇO NOTURNO**

Neste modo de operação, o atendimento das ligações recebidas é feito somente pelo ramal ou grupo definido como noturno.

Esta programação é para os períodos em que você não queira que o atendimento seja feito pelo ramal atendedor habitual.

#### **Esta programação é feita somente pelo ramal principal (programador).**

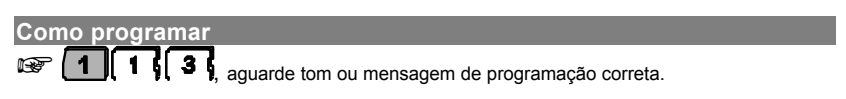

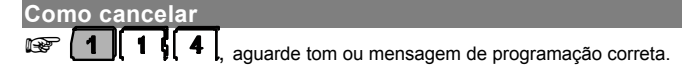

#### **Importante**:

- <sup>−</sup> uma vez programado o modo noturno, os ramais assumem suas categorias de noturno anteriormente definidas *(veja "Categoria para os Ramais" no Manual de Programação do PABX)*;
- <sup>−</sup> quando o modo noturno for desprogramado, as ligações serão novamente atendidas pelo ramal atendedor da linha e os ramais voltarão a assumir suas categorias normais de operação, determinada para o período diurno;
- <sup>−</sup> a denominação desta facilidade como Noturno, origina-se do grande aplicativo para o período noturno; isto não inibe o uso da facilidade para qualquer outro período (feriados, vespertino, finais de semana, etc.).

## **2.12 LINHA EXECUTIVA**

Esta facilidade permite que você acesse o seu ramal, para efetuar ligações, estando fora do ambiente onde o PABX está instalado (empresa, escritório, etc).

#### **1º Passo**

Para acessar o PABX da empresa ou escritório:

Faça uma ligação para o seu ramal DDR, ao ouvir o primeiro tom de chamada, tecle seu código particular (2 dígitos) e sua senha particular (4 dígitos). Se o código e a senha particular forem teclados corretamente você ouvirá 3 bips indicando que a chamada pela linha executiva foi liberada para você.

#### **Observação:**

Se o código particular e/ou a senha particular estiverem incorretos, a chamada será encaminhada para o seu ramal DDR.

#### **2º Passo**

Para efetuar a chamada após a liberação:

Digite o CÓDIGO DE ACESSO EXTERNO (0 para rota 0 ou a sub-rota 0, 6 + rota ou 89 + rota, agenda coletiva de uso restrito ou não, agenda individual de uso restrito ou não) + NÚMERO EXTERNO.

#### **Importante:**

- O PABX utilizará a rota de menor custo e seleção automática de linhas, se estiverem programadas e fará a ligação se a categoria do ramal que recebeu a chamada permitir, de acordo com a rota utilizada.
- Se a ligação externa não puder ser executada; linhas ocupadas, falta de categoria do ramal, etc., o usuário receberá tom de ocupado.
- Poderão ser feitas ligações externas: locais, celular, DLC,DDD e DDI.
- Serão gerados 2 bilhetes, conforme o tipo de programação disponível no PABX: um da chamada recebida pelo ramal e outro da chamada originada pelo ramal;
- Para utilizar esta facilidade o código e a senha particular, deverão estar programados.
- Esta facilidade não está disponível para o ramal atendedor (telefonista) e para o ramal da Mesa Operadora.
- Esta facilidade está disponível apenas para as ligações DDR, via entroncamento digital E1.

# **GLOSSÁRIO**

## *A*

**Agenda**: é o espaço reservado, no PABX, para a gravação de números telefônicos. Pode ser *coletiva*, com capacidade para armazenar 80 números telefônicos, ou *individual*, para ramal, com capacidade para 10 números telefônicos.

**Atendedor**: é chamado atendedor o ramal programado para atender ligações específicas. Ex.: um ramal é programado para tocar sempre que o porteiro eletrônico for acionado; este ramal será denominado como Atendedor de Porteiro.

**Atuação Externa**: é qualquer dispositivo externo que esteja ligado ao PABX e que tenha alguma forma de atuação, como abertura de fechadura eletrônica, acionamento de sirene e outros.

**Atendedor de Transbordo**: é um ramal ou grupo de ramais programado para o atendimento de ligações que tocam durante um período de tempo programado (tempo para transbordo) e não são atendidas pelo ramal a que se destinam.

## *B*

**Bloqueio de Prefixos**: é o bloqueio de um ramal para que não efetue ligações a determinados prefixos, sejam locais, regionais, interurbanos ou internacionais.

## *C*

**Captura**: você atende, do seu ramal, uma ligação que está tocando em outro ramal.

**Categoria**: são as várias opções de configuração dos ramais definindo sua forma de atuação. Ex.: um ramal com categoria que permita acesso local estará impedido de realizar ligações interurbanas e internacionais.

**Código Particular**: é um conjunto de dois dígitos utilizado para efetuar ligações identificando, através de um registro, o autor da chamada.

## *D*

**DC**: sigla que identifica a linha telefônica com sinalização decádica (pulso).

**Desvios**: são facilidades que permitem programar o seu ramal para que desvie as ligações recebidas para outro ramal ou grupo que você determine. Estes desvios poderão acontecer em três diferentes situações: quando ocupado, quando ausente ou sempre.

**Dígito**: refere-se a cada número que compõe o teclado numérico (0 a 9). Em algumas facilidades você terá um número máximo de dígitos usados para a programação. Exemplo: 20 é o número máximo permitido para a programação de um número telefônico na agenda.

## *E*

**Encadeada**: são ligações internas feitas seqüencialmente, sem a necessidade de colocar o fone no gancho para a discagem do próximo número. Ex.: você teclou o número de um determinado ramal e este encontra-se ocupado; você poderá teclar o número de outro ramal sobre o tom de ocupado, não sendo necessário colocar o fone no gancho.

## *F*

**Facilidades CPA**: são facilidades oferecidas pela Companhia Telefônica do seu Estado, como por exemplo, atendimento de duas chamadas, desvio de chamada se não for atendida ou se estiver ocupado, etc. Para maiores informações sobre facilidades CPA, consulte a Companhia Telefônica do seu Estado.

**Flash**: é uma pequena interrupção na corrente de linhas multifreqüenciais (tom). Fazendo-se necessária para a execução de algumas facilidades. Alguns aparelhos telefônicos possuem a tecla com a função flash; para os que não possuem esta tecla, a interrupção se dá através de um breve toque no gancho.

## *H*

**Hotline**: é o nome dado a uma facilidade que possibilita programar um ramal para que, logo após a retirada do fone do gancho, efetue uma ligação externa ou interna.

## *I*

**Intercalação**: é a possibilidade de estabelecer contato com um ramal mesmo que ele esteja ocupado.

## *M*

**MF**: sigla que identifica a sinalização de linha telefônica multifreqüencial (tom).

#### *N*

**Noturno**: é o modo de operação em que se coloca o PABX para funcionamento durante períodos especiais como: durante a noite, no horário das refeições, nos períodos de reuniões e outros.

#### *P*

**Pêndulo**: é a possibilidade de transitar (ir e vir) entre duas ligações, sem a necessidade de desligar nenhuma das duas.

**Porteiro**: refere-se a porteiro eletrônico.

## *R*

**Ramal Atendedor**: é o ramal programado para atender o maior número de linhas externas do PABX; também conhecido como telefonista.

**Ramal Principal ou Ramal Programador**: é o ramal utilizado para efetuar todas as programações do PABX.

**Rechamada**: é a facilidade que possibilita programar o PABX para que chame automaticamente um ramal ou linha solicitada que estava ocupada ou ausente.

**Retida**: é a definição da ligação que fica aguardando (ouvindo música), enquanto o ramal realiza uma consulta ou durante o período em que está no estacionamento.

## *S*

**Senha do Ramal**: é um código de dois a quatro dígitos utilizado para a execução de algumas facilidades do PABX. Este código é exclusivo para o seu ramal.

## *T*

**Tom de Disco**: é o tom recebido após a retirada do fone do gancho.

**Tom de Discar Interno Diferenciado**: tom contínuo seguido de bips recebido após a retirada do fone no gancho. Este tom indica a existência de algumas programações realizadas neste ramal como: Não Perturbe, Siga-me, Cadeado, etc.

**Tom de Operação ou Programação Incorreta**: sempre que uma operação ou programação for efetuada de maneira incorreta, como: ligar para um ramal inexistente ou acessar uma facilidade não programada, o ramal receberá bips rápidos sinalizando a ação incorreta. Neste caso você deverá recolocar o fone no gancho para iniciar nova operação.

**Temporizações**: é uma série de parâmetros para o funcionamento do PABX, como: tempo de geração de flash, número de toques do despertador, tempo para início de bilhetagem e outros que podem ser alterados conforme a sua necessidade. Estas definições são necessárias para a execução de algumas facilidades.

#### **Toques de Ligações Recebidas pela Campainha do seu Ramal**:

- igação interna: dois toques médios;
- % ligação externa recebida e não atendida pelo ramal atendedor: um toque longo;
- so porteiro: três toques curtos;
- fransferência de ligação externa: um toque curto seguido de um longo;
- stratoria de ligação externa: um toque curto seguido de um longo;
- e rechamada e despertador: um toque longo seguido de um curto.

# **ÍNDICE REMISSIVO**

## *A*

**Acesso** à atuação externa · 8 a chefe-secretária · 5 a facilidades CPA · 8 a grupo de ramais · 5 a ramal · 2 à rede pública · 3 a sistemas automáticos · 6 ao correio de voz · 9 ao porteiro · 7 ao ramal atendedor · 2 ao serviço de busca pessoa · 10 **Agenda** coletiva · 33 individual · 34 restrita · 33 **Atendimento** caminho da chamada recebida · 1 de chamadas · 1 do porteiro durante uma ligação · 21 **Atuação externa · 8**

## consulta · 14

## *B*

**Bloqueio de chamada externa direta · 2**

## *C*

**Cadeado · 39** programado pelo ramal principal · 40 **Captura** a ramal determinado · 17 chamada da fila do ramal atendedor · 18 chefe-secretária · 18 de chamada estacionada · 18 de chamada retida · 18 geral · 17 grupo · 18 **Chamada** de emergência · 23 desvio · 31 emergência para um número interno · 24

emergência para um número telefônico externo · 24 estacionada - captura · 18 estacionamento · 22 externa com pêndulo - consulta · 21 **Chama-me · 27 Chefe-secretária · 5** captura · 18 consulta · 13 dois chefes e duas secretárias · 6 dois chefes e uma secretária · 6 um chefe e duas secretárias · 5 um chefe e uma secretária · 5 **Código particular** ligação externa · 4 senha · 38 **Códigos de acesso** Tabelas · i **Como acessar** números gravados na agenda individual · 34 **Como alterar** senha do ramal · 38 **Como cancelar** agenda individual · 34 cadeado pelo ramal principal · 40 chamada de emergência em execução · 24 desvio se não atende · 33 desvio se ocupado · 32 desvio sempre · 32 hot line externa com retardo · 42 hot line externa sem retardo · 41 hot line interna com retardo · 43 hot line interna sem retardo · 42 monitoração de ambiente · 25 não perturbe · 41 qualquer tipo de despertador · 36 servico noturno  $.44$ siga-me · 39 tempo para rechamada automática à linha e ramal · 43 **Como intercalar · 23 Como operar** atendimento automático · 1 bloqueio de chamada externa · 2 **Como ouvir** programação de despertador feita no seu ramal · 36 programações de ramal · 26 **Como programar** agenda individual · 34 bloqueio de recebimento de chamada · 2 cadeado programado pelo próprio ramal · 39 cadeado programado pelo ramal principal · 40

despertador para o mesmo horário · 36, 37 despertador para o próximo horário · 35, 37 despertador periodicamente · 36, 37 despertador somente nos dias úteis · 36, 37 desvio de chamada · 31 desvio de chamadas sempre · 31 desvio se não atende · 32 desvio se ocupado · 32 hot line externa com retardo · 41 hot line externa sem retardo · 41 hot line interna com retardo · 42 hot line interna sem retardo · 42 liberação para recebimento de chamada · 2 memória do último número externo discado · 35 monitoração de ambiente · 24 não perturbe · 40 números na agenda individual · 34 qualquer tipo de despertador · 37 senha de ramal · 38 senha para código particular · 38 serviço noturno · 44 siga-me · 39 tempo de chamada retida · 43 tempo de flash no ramal · 44 tempo para rechamada automática à linha e ramal · 43 **Como usar** acesso à atuação externa · 8 acesso a grupos de ramais · 5 acesso a porteiro · 7 acesso a ramal · 2 acesso a sistemas automáticos - teleserviços · 6 acesso ao busca pessoa · 10 acesso ao correio de voz · 9 acesso ao ramal atendedor · 2 acesso às facilidades CPA · 8 agenda individual · 34 agendas coletivas · 33 captura a ramal determinado · 17 captura chefe-secretária · 18 captura da fila do ramal atendedor · 18 captura de chamada estacionada · 18 captura de chamada retida · 18 captura geral  $\cdot$  17 captura grupo · 18 chamada de emergência · 23 chama-me · 27 chefe-secretária · 5 comando para abertura de fechadura · 7 conferência entre dois ramais e uma ligação externa · 19 conferência entre três ramais · 19 conferência entre um ramal e duas ligações externas · 20

consulta a chefe-secretária · 13 consulta a grupo de ramais · 13 consulta a ramal · 13 consulta ao ramal atendedor · 13 consulta ao serviço de busca pessoa · 14 consulta para atuação externa · 14 hora certa · 26 hot line externa com retardo · 42 hot line externa sem retardo · 41 hot line interna com retardo · 42 hot line interna sem retardo · 42 intercalação · 23 ligação encadeada · 3 ligação externa · 3 ligação externa pela rota especial · 4 ligação externa usando código particular · 4 ligação externa usando senha · 9 monitoração de ambiente · 24, 25 ramal telemarketing · 25 rechamada a linha ocupada · 15 rechamada a número externo · 15 rechamada a ramal ausente · 16 rechamada a ramal ocupado · 17 rechamada à última ligação dirigida ao seu ramal · 17 retenção de chamada · 3 retorno de consulta · 14 transferência para chefe-secretária · 11 transferência para correio de voz · 11 transferência para grupo de ramais · 11 transferência para outro PABX · 12 transferência para programação remota · 11 transferência para ramal · 10 transferência para ramal atendedor · 10 **Conferência** dois ramais e uma ligação externa · 19 três ramais · 19 **Consulta** a grupo de ramais · 13 a ramal · 13 ao ramal atendedor · 13 chamada externa com pêndulo · 21 chefe-secretária · 13 para atuação externa · 14 retorno · 14 **Correio de voz** acesso · 9 transferência · 11

#### *D*

**Despertador** para o próximo horário · 35

periodicamente · 36 programado pelo próprio ramal · 35 programado pelo ramal principal · 37 somente em dias úteis · 36 **Desvio de chamadas**

se não atende · 32 se ocupado · 32 sempre · 31

#### **Desvio sempre** para número externo · 31

para ramal · 31

## *E*

**Estacionamento de chamada · 22**

## *F*

**Facilidades CPA** acesso · 8 **Fechadura** comando para abertura · 7

## *G*

**Glossário · 47 Grupo de ramais** acesso · 5 captura · 18 consulta · 13 transferência · 18

## *H*

**Hora certa · 26 Hot line** externa · 41 externa com retardo · 41 externa sem retardo · 41 interna · 42 interna com retardo · 42 interna sem retardo · 42

## *I*

**Intercalação** desfaz · 23

## *L*

**Ligação** encadeada para o ramal atendedor · 3 externa · 3 externa pela rota especial · 4 externa usando código particular · 4 externa usando senha · 9 interna · 2 **Linha** tempo para rechamada automática · 43 **Linha Executiva ·** 45

## *M*

**Música para retenções e esperas · 26**

#### *N*

**Não perturbe · 40**

## *O*

**Operando o PABX · 1 Ouve as programações do ramal · 26 Ouvindo mensagens gravadas** através do atendimento automático · 26 para período diurno · 27 para período noturno · 27

#### *P*

**Pêndulo · 21** atendimento do porteiro durante uma ligação · 21 consulta em chamada externa · 21 **Porteiro** atendimento durante uma ligação · 21

## *R*

#### **Ramal**

atendedor  $\cdot$  2, 3 atendedor - consulta · 13 captura · 17 consulta · 13 principal - cadeado programado · 40 principal - despertador programado · 37 senha · 38 telemarketing · 25 tempo de flash · 44 tempo para rechamada automática · 43 **Rechamada** à linha do PABX · 15 à linha ocupada · 15 a número externo · 15 a ramal ausente · 16 a ramal ocupado · 16 à última ligação dirigida ao seu ramal · 17 tempo para rechamada automática à linha e ramal · 43 **Reserva de linha · 15 Retenção de chamada · 3 Rota especial** ligação externa · 4

## *S*

**Senha** do ramal · 38 ligação externa usando · 9 para código particular · 38 **Serviço noturno · 44 Siga-me · 39 Sistemas automáticos · 6**

## *T*

**Teleserviços · 6 Tempo** de chamada retida · 43 de flash no ramal · 44 para rechamada automática à linha e ramal · 43 **Temporização** tempo de chamada retida · 43 **Transferência** correio de voz · 11 em outro PABX · 12 para chefe-secretária · 11 para grupo de ramais · 11 para ramal · 10 para ramal atendedor · 10 programação remota · 11